### **show async status**

To display the status of activity on all lines configured for asynchronous support, use the **show async status** command in privileged EXEC mode.

#### **show async status**

**Syntax Description** This command has no arguments or keywords.

**Command Modes** Privileged EXEC

**Command History Release Modification** 10.0 This command was introduced.

**Usage Guidelines** The display resulting from this command shows all asynchronous sessions, whether they are using Serial Line Internet Protocol (SLIP) or PPP encapsulation.

**Examples** The following is sample output from the **show async status** command:

Router# **show async status**

```
Async protocol statistics:
   Rcvd: 5448 packets, 7682760 bytes
         1 format errors, 0 checksum errors, 0 overrun, 0 no buffer
   Sent: 5455 packets, 7682676 bytes, 0 dropped
```
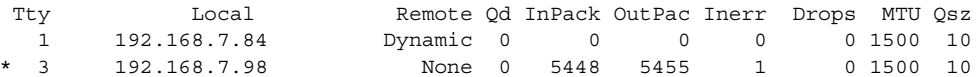

[Table 23](#page-0-0) describes the significant fields shown in the display.

<span id="page-0-0"></span>*Table 23 show async status Field Descriptions*

| <b>Field</b>      | <b>Description</b>                                                      |
|-------------------|-------------------------------------------------------------------------|
| Rcvd              | Statistics on packets received.                                         |
| 5448 packets      | Packets received.                                                       |
| 7682760 bytes     | Total number of bytes.                                                  |
| 1 format errors   | Spurious characters received when a packet start delimiter is expected. |
| 0 checksum errors | Count of checksum errors.                                               |
| $0$ overrun       | Number of giants received.                                              |
| $0$ no buffer     | Number of packets received when no buffer was available.                |
| Sent              | Statistics on packets sent.                                             |

J.

J.

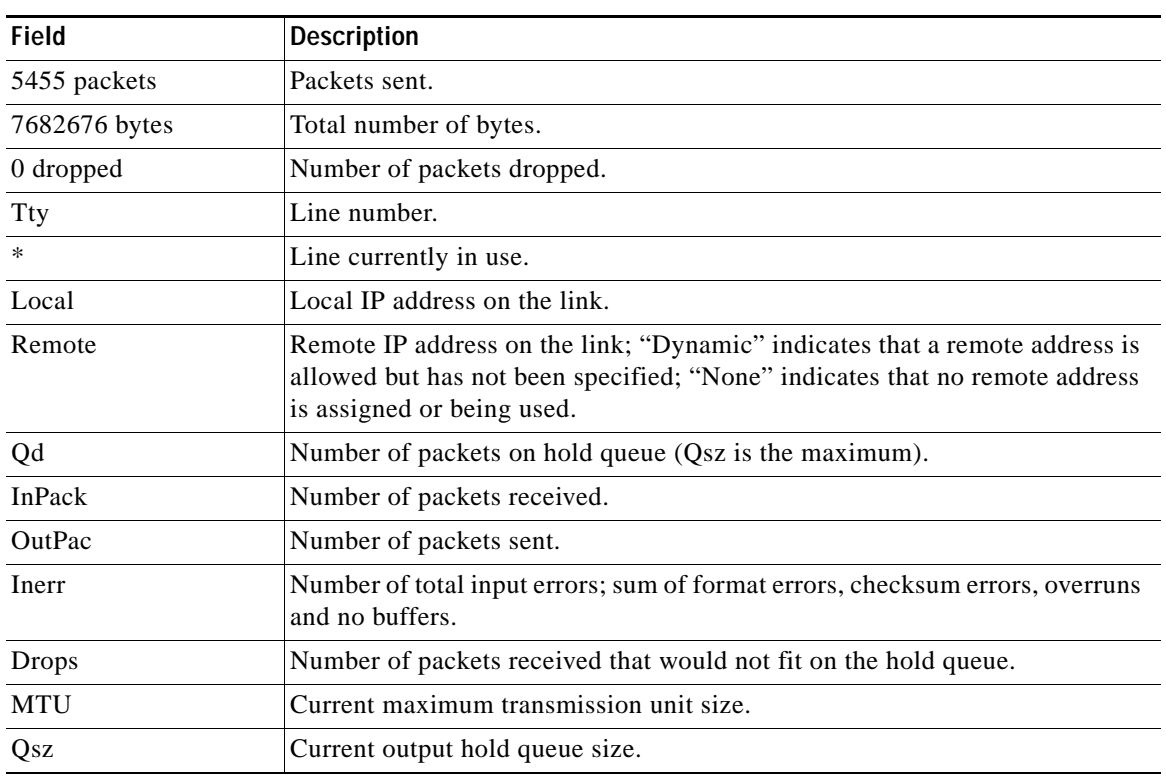

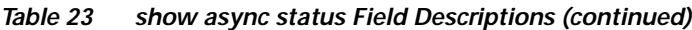

# **show busyout**

To display the busyout status for a card on the dial shelf, use the **show busyout** command in privileged EXEC mode.

**show busyout** *shelf*[**/***slot*[**/***port*]

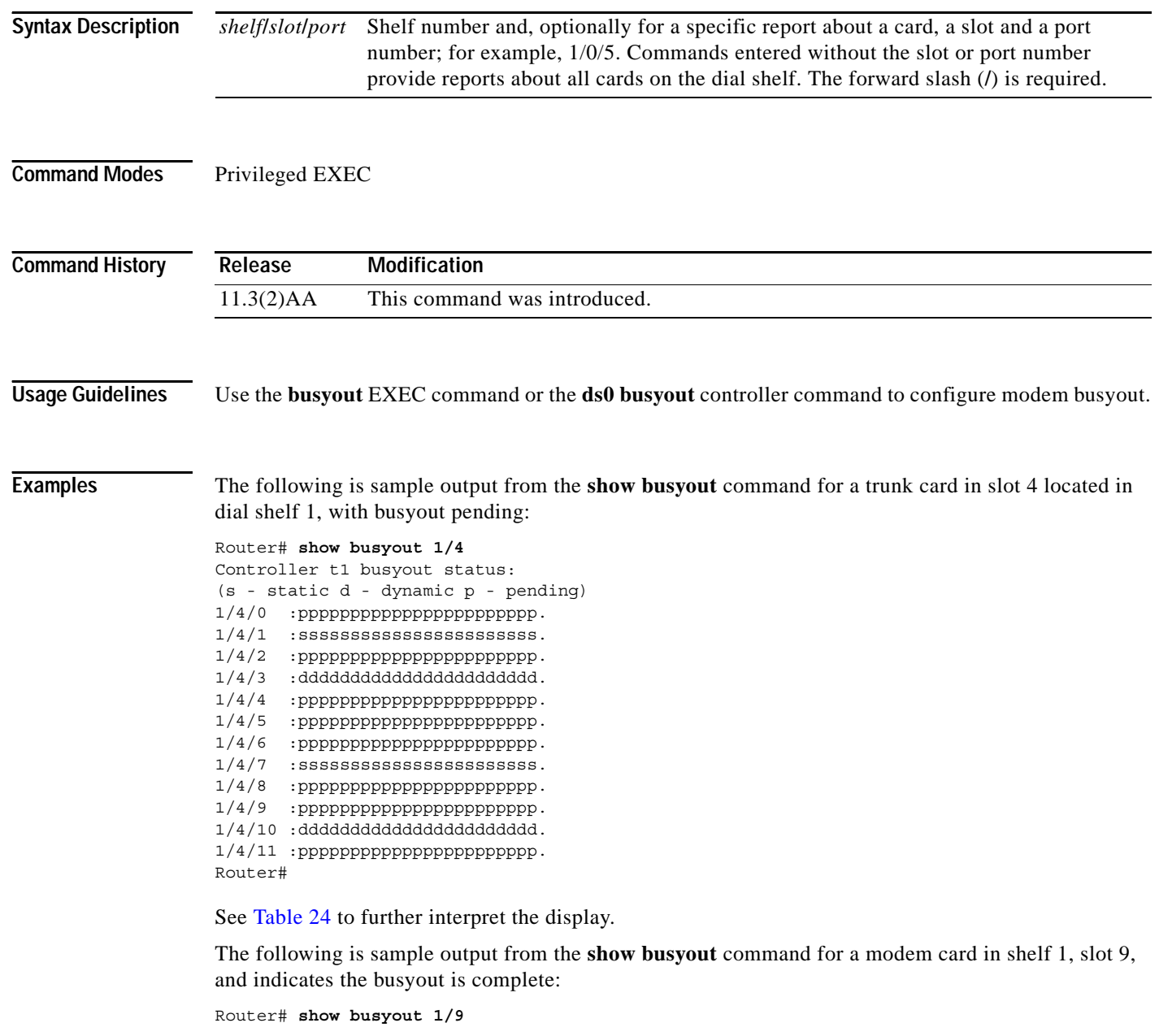

Slot 1/9: Busyout (no calls remaining)

The following is sample output from the **show busyout** command, the **busyout** command, the **ds0 busyout** command, and another **show busyout** command:

```
Router# show busyout 1/0
```

```
Controller t1 busyout status:
(s - static d - dynamic p - pending)
1/0/0 :ppppppppppppppppppppppp.
1/0/1 :ppppppppppppppppppppppp.
1/0/2 \quad : {\rm pppppppppppppppppppppppppppppt} \ .1/0/3 :ddddddddddddddddddddddd.
1/0/4 :ppppppppppppppppppppppp.
1/0/5 :ppppppppppppppppppppppp.
1/0/6 :ppppppppppppppppppppppp.
1/0/7 :sssssssssssssssssssssss.
1/0/8~~\mbox{:pppppppppppppppppppppppppppptpptp}.1/0/9 :ppppppppppppppppppppppp.
1/0/10 :ddddddddddddddddddddddd.
```
1/0/11 :ppppppppppppppppppppppp.

Router# **configure terminal**

```
Enter configuration commands, one per line. End with CNTL/Z.
Router (config)# controller t1 1/0/1
Router (config-controller)# busyout
Router (config-controller)# ds0 busyout 15-24
Router (config-controller)# end
```
Router# **show busyout 1/0**

```
Controller t1 busyout status:
(s - static d - dynamic p - pending)
1/0/0\quad : pppppppppppppppppppppppppp .
1/0/1 :sssssssssssssssssssssss.
1/0/2 :ppppppppppppppppppppppp.
1/0/3 :ddddddddddddddddddddddd.
1/0/4 \quad : {\rm pppppppppppppppppppppppppppp}1/0/5: \texttt{ppppppppppppppppppppppppppp}1/0/6 :ppppppppppppppppppppppp.
1/0/7 :sssssssssssssssssssssss.
1/0/8 :ppppppppppppppppppppppp.
1/0/9 :ppppppppppppppppppppppp.
1/0/10 :ddddddddddddddddddddddd.
1/0/11 :ppppppppppppppppppppppp.
```
[Table 24](#page-4-0) describes the significant fields shown in the **show busyout** displays.

<span id="page-4-0"></span>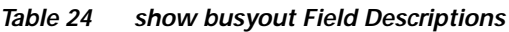

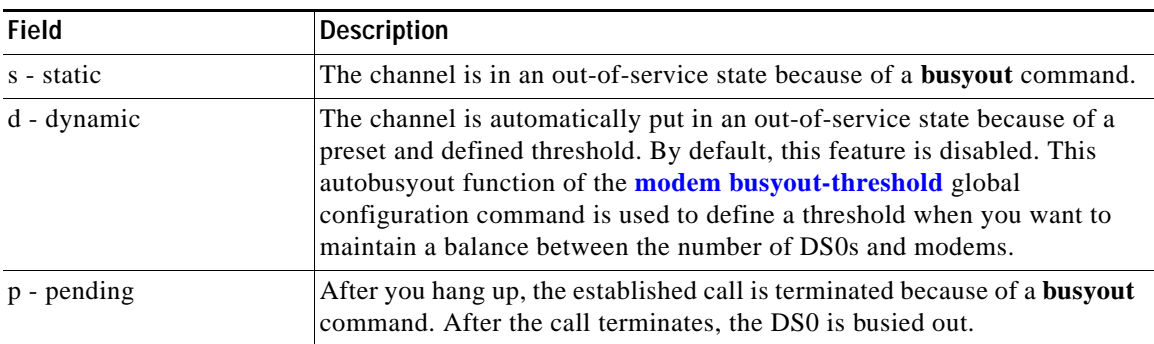

### **Related Commands**

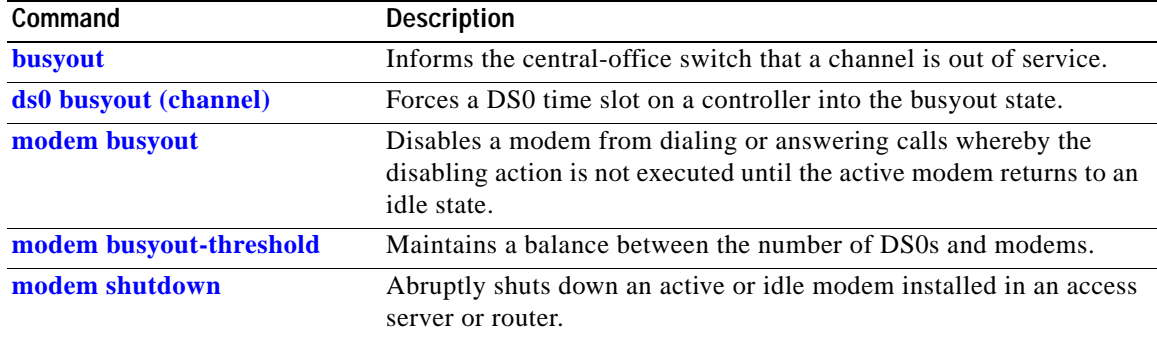

## <span id="page-5-0"></span>**show call calltracker active**

To display all information stored within the Call Tracker active database for all active calls, use the **show call calltracker active** command in privileged EXEC mode.

**show call calltracker active** [**category** [**isdn** | **modem** | **other** | **v110** | **v120**]]

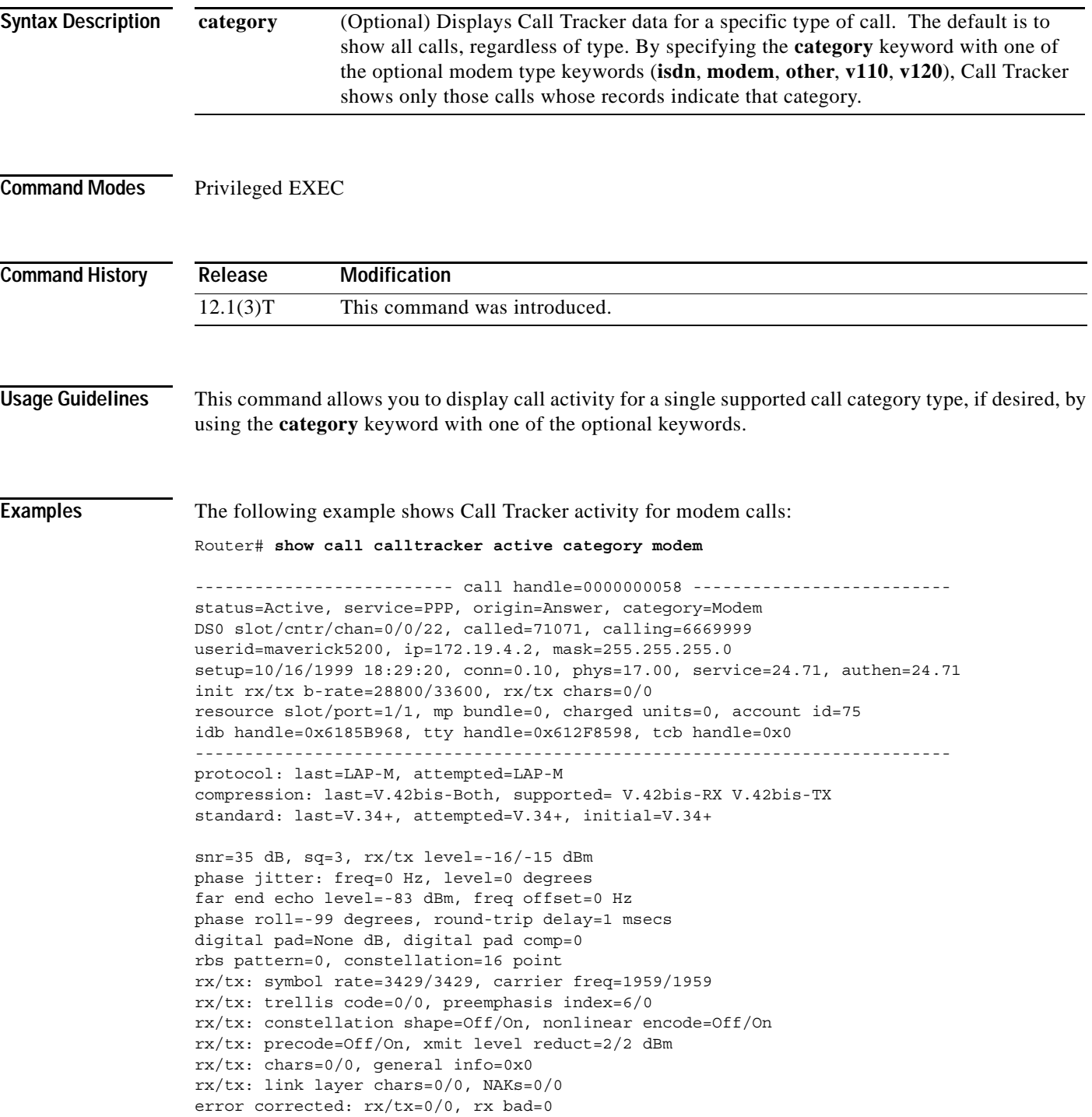

п

```
ec retransmissions=0, retransmitted frames=0
rx/tx ppp slip=0/0, bad ppp slip=0
rx/tx b-rate: last=28800/33600, lowest=28800/33600, highest=28800/33600
phase 2 projected max rx b-rate: client=19200, host=24000
phase 4 desired rx/tx b-rate: client=28800/33600, host=28800/33600
retrains: local=0, remote=0, failed=0
speedshift: local up/down=0/0, remote up/down=0/0, failed=0
v110: rx good=0, rx bad=0, tx=0, sync lost=0
SS7/COT status=0x00
v90: status=No Attempt, client=(n/a), failure=None
rx/tx: max neg I frame=128/128, neg window=15/15
v42bis size: dictionary=1024, string=64
T401 timeouts=0, tx window closures=0, rx overruns=0
test err=0, reset=0, v0 synch loss=0
mail lost: host=0, sp=0
duration(sec)=16, disc reason=0x0
disc text=(n/a) --------5---------10--------15--------20--------25--------30
line shape : 0x1920212120202120202021202020202020202020201F1D191100
v8bis capab : 0x00000000000000000000000000000000000000000000
v8bis mod sl: 0x00000000000000000000000000000000000000000000
v8 jnt menu : 0x01E0C14513942A000000000000000000000000000000
v8 call menu: 0x01C14513942A00000000000000000000000000000000
v90 training: 0x00000000
v90 sgn ptrn: 0x00000000
state trnsn : 0x00010203041020404243FF00000000000000000000000000000000000000
                 0000
portwre diag: 0x00000000000000000000000000000000
phase 2 info: 0x010000F4EF221FF37E0001E4EFA21FF2E30001A4EF980101B7CF98003C00
                 00000024EF40000502160AE0304DFFFECE07A707A70D650D6500
phase 4 info: 0x01834070808340708000
```
**The Contract of the Contract of the Contract of the Contract of the Contract of the Contract of the Contract of the Contract of the Contract of the Contract of the Contract of the Contract of the Contract of the Contract** 

# <span id="page-7-0"></span>**show call calltracker handle**

To display all information stored within the Call Tracker active or history database table for a specified unique call handle identifier, use the **show call calltracker handle** command in privileged EXEC mode.

**show call calltracker handle** *call-identifier*

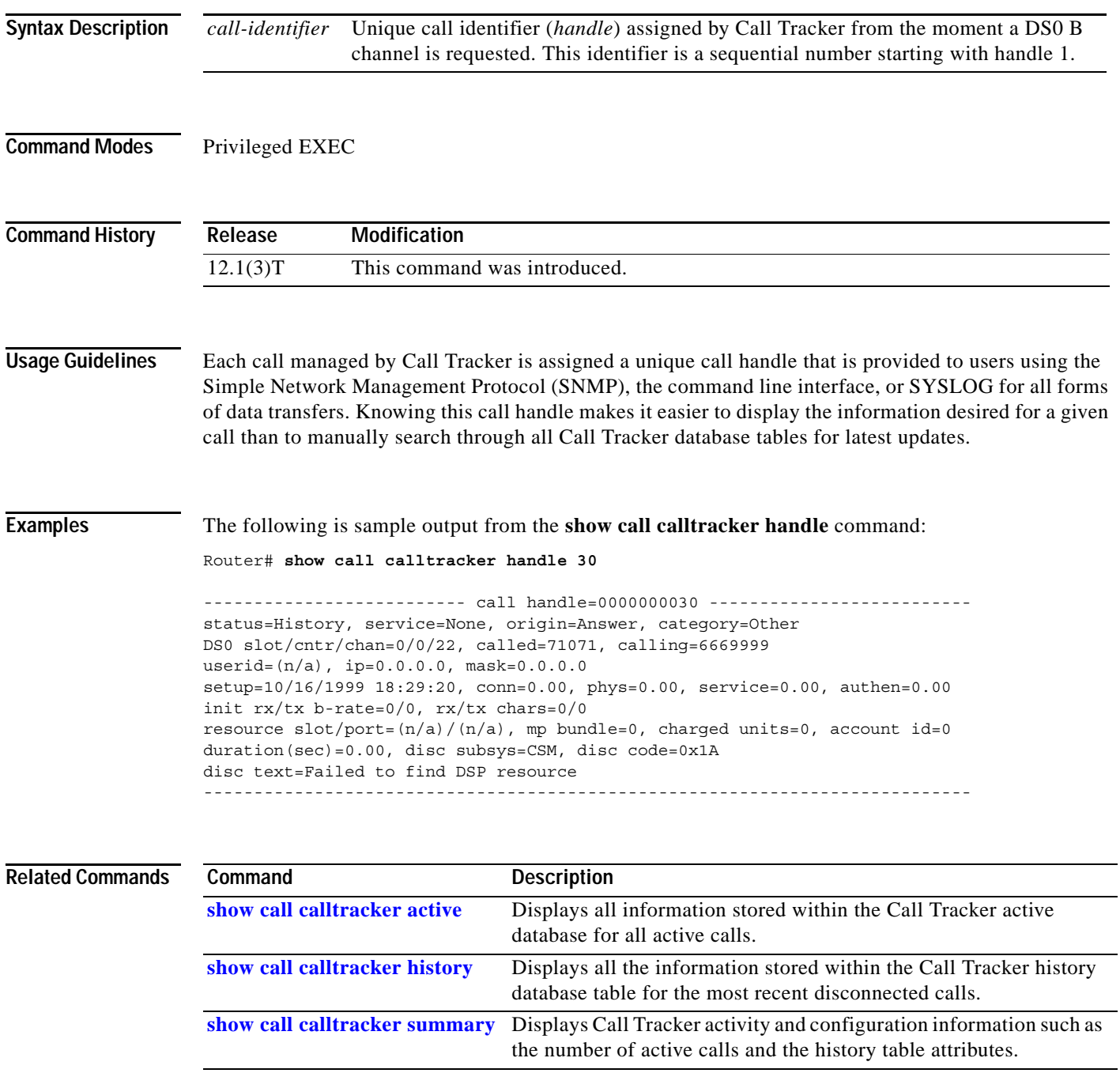

П

## <span id="page-8-0"></span>**show call calltracker history**

To display all information stored within the Call Tracker history database table for the most recent disconnected calls, use the **show call calltracker history** command in privileged EXEC mode.

**show call calltracker history** [**category** [**isdn** | **modem** | **other** | **v110** | **v120**]]

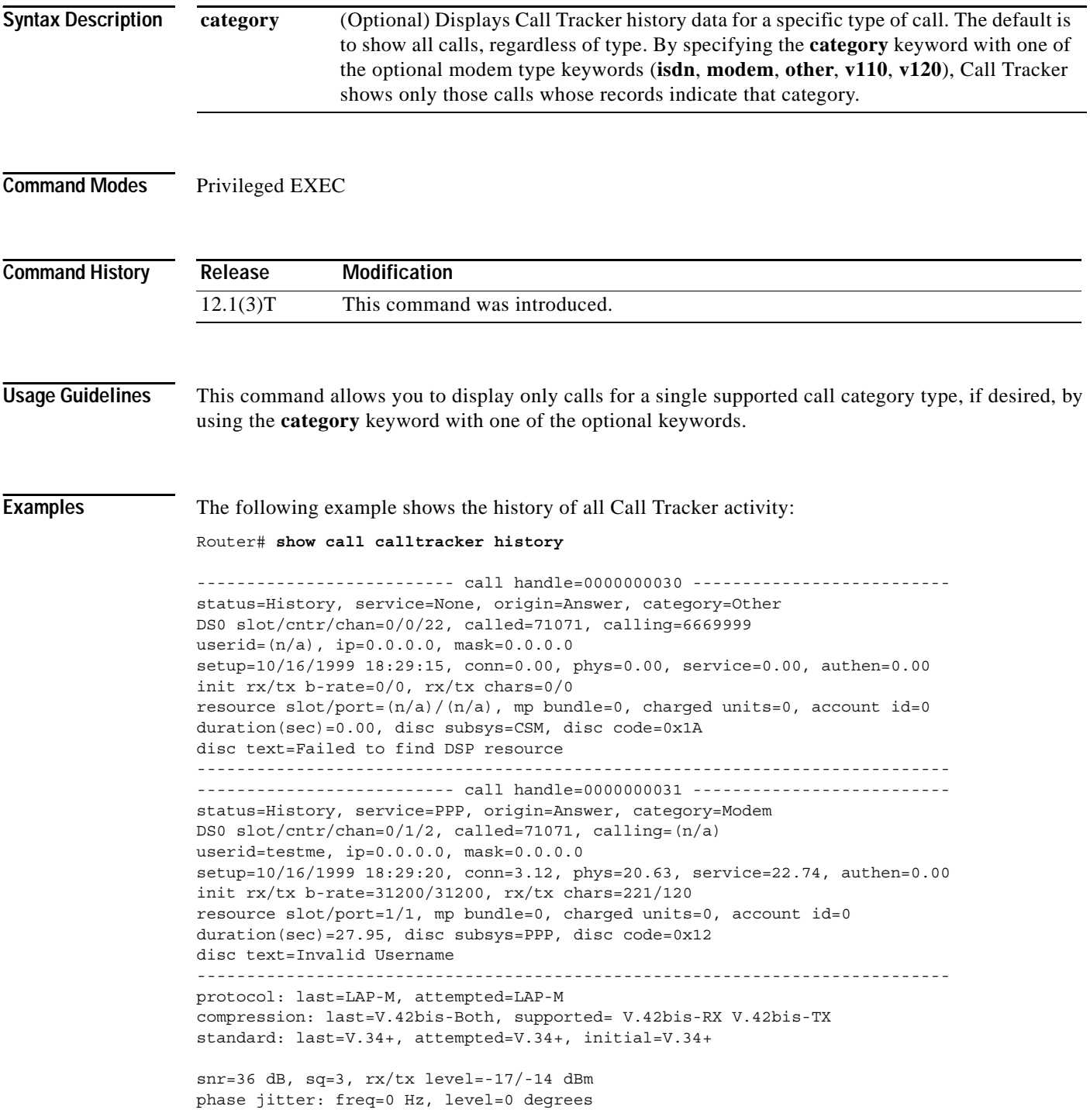

```
far end echo level=-77 dBm, freq offset=0 Hz
phase roll=-98 degrees, round-trip delay=2 msecs
digital pad=None dB, digital pad comp=0
rbs pattern=0, constellation=16 point
rx/tx: symbol rate=3429/3429, carrier freq=1959/1959
rx/tx: trellis code=0/0, preemphasis index=6/3
rx/tx: constellation shape=Off/On, nonlinear encode=Off/On
rx/tx: precode=Off/On, xmit level reduct=2/1 dBm
rx/tx: chars=221/120, general info=0x0
rx/tx: link layer chars=242/167, NAKs=0/0
error corrected: rx/tx=19/9, rx bad=32
ec retransmissions=0, retransmitted frames=0
rx/tx ppp slip=4/5, bad ppp slip=0
rx/tx b-rate: last=31200/31200, lowest=31200/31200, highest=31200/31200
phase 2 projected max rx b-rate: client=19200, host=24000
phase 4 desired rx/tx b-rate: client=31200/31200, host=31200/33600
retrains: local=0, remote=0, failed=0
speedshift: local up/down=0/0, remote up/down=0/0, failed=0
v110: rx good=0, rx bad=0, tx=0, sync lost=0
SS7/COT status=0x00
v90: status=No Attempt, client=(n/a), failure=None
rx/tx: max neg I frame=128/128, neg window=15/15
v42bis size: dictionary=1024, string=64
T401 timeouts=0, tx window closures=0, rx overruns=0
test err=0, reset=0, v0 synch loss=0
mail lost: host=0, sp=0
duration(sec)=24, disc reason=0xDF03
disc text= Tx (host to line) data flushing - OK/Requested by host/DTR dropped
                 --------5---------10--------15--------20--------25--------30
line shape : 0x1920212120202120202020202020202020202020201F1D191100
v8bis capab : 0x00000000000000000000000000000000000000000000
v8bis mod sl: 0x00000000000000000000000000000000000000000000
v8 jnt menu : 0x01E0C14513942A000000000000000000000000000000
v8 call menu: 0x01C14513942A00000000000000000000000000000000
v90 training: 0x00000000
v90 sgn ptrn: 0x00000000
state trnsn : 0x00010203041020FF00000000000000000000000000000000000000000000
                 0000
portwre diag: 0x00000000000000000000000000000000
phase 2 info: 0x010000F4EF321FE3FF0001E4EFA21FF2E30001A4EF980101B7CF98003C00
                 00000014EF48002512D66AE1B0E1FFFE2207A707A70D650D6500
phase 4 info: 0x01834079E079E079E000
             ----------------------------------------------------------------------------
```
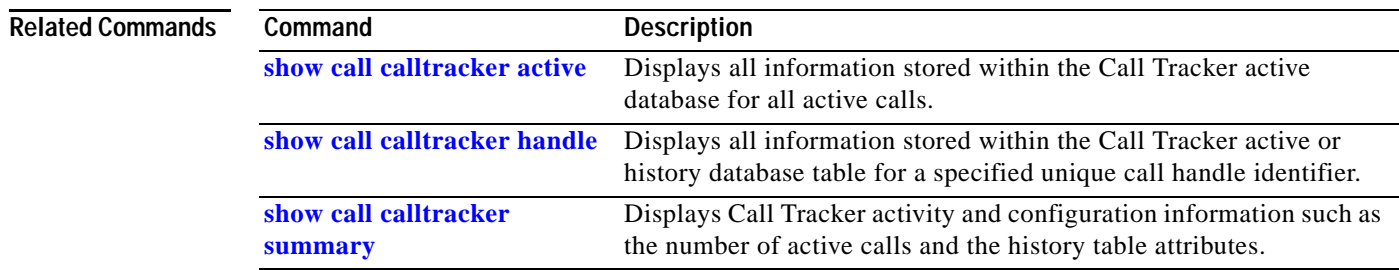

### <span id="page-10-0"></span>**show call calltracker summary**

To display Call Tracker activity and configuration information such as the number of active calls and the history table attributes, use the **show call calltracker summary** command in privileged EXEC mode.

#### **show call calltracker summary**

**Syntax Description** This command has no arguments or keywords. **Defaults** No default behavior or values. **Command Modes** Privileged EXEC **Command History Examples** The following is sample output from the **show call calltracker summary** command: Router# **show call calltracker summary** Call Tracker Status: Active Table:  $-7$  call(s) - 4473 bytes used (639 average, 639 maximum) History Table: **Release Modification** 12.1(3)T This command was introduced.

> - 50 of a maximum of 240 call(s) (20% full) - 45157 bytes used (903 average, 921 maximum) - 260000 minute(s) call retain time API Front-end: - event elements:512 total, 512 free, 0 in-use - free event elements' low watermark:467

- events dropped due to unavailability of free elts:0

[Table 25](#page-10-1) describes the significant fields shown in the display.

*Table 25 show call calltracker summary Field Descriptions*

<span id="page-10-1"></span>

| <b>Field</b>                                            | <b>Description</b>                                     |
|---------------------------------------------------------|--------------------------------------------------------|
| Active Table:                                           |                                                        |
| call(s)                                                 | Number of active calls.                                |
| <i>n</i> bytes used ( <i>m</i> average,<br>$o$ maximum) | $n =$ total memory used for all active calls           |
|                                                         | $m =$ average memory usage per call ( <i>n</i> /calls) |
|                                                         | $o$ = highest single memory usage for a call           |

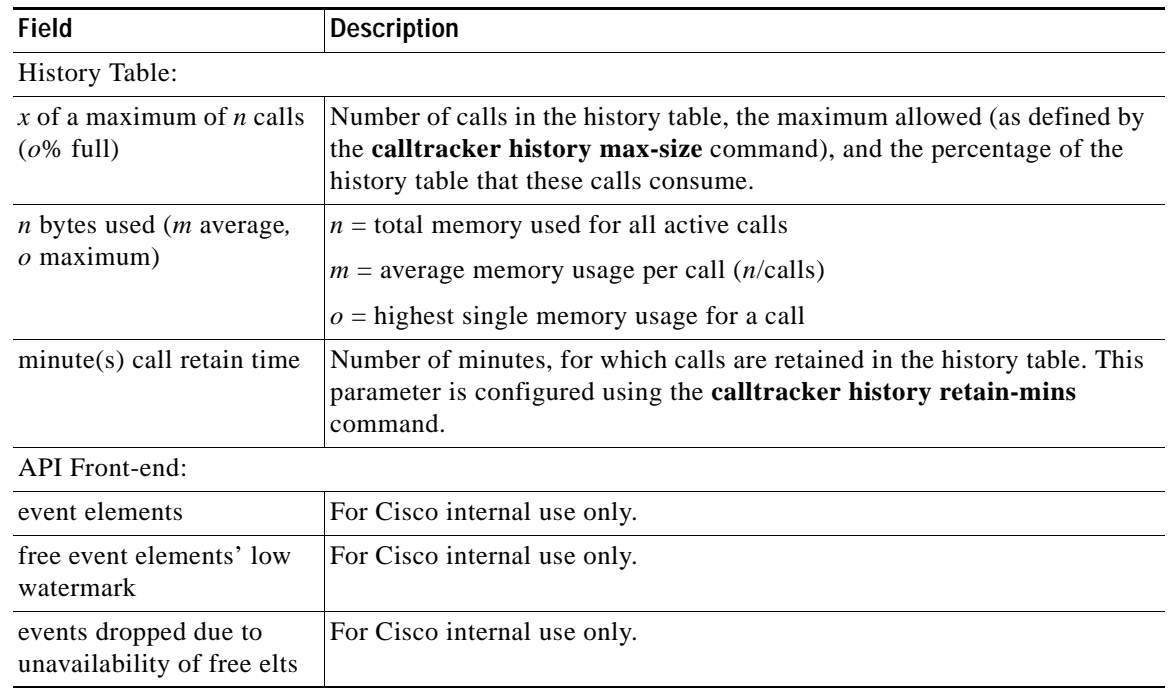

#### *Table 25 show call calltracker summary Field Descriptions (continued)*

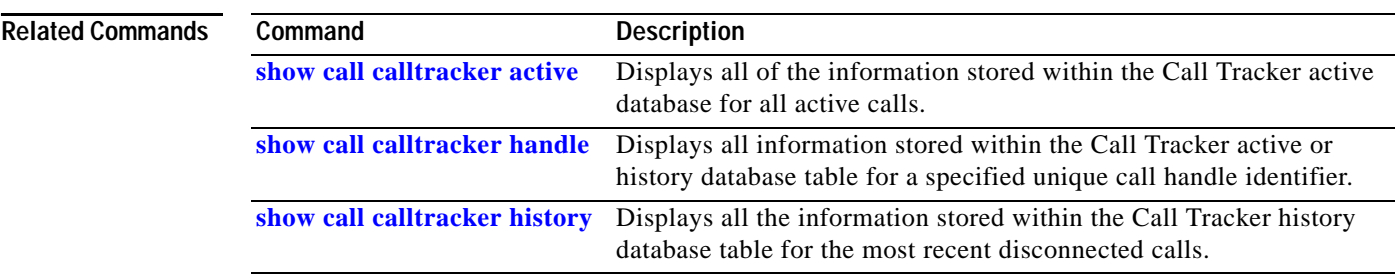

## **show call progress tone**

To display the contents of the internal call progress (CP) tone database for a specific country, use the **show call progress tone** command in EXEC mode.

**show call progress tone** *country* [*tone-type*]

<span id="page-12-0"></span>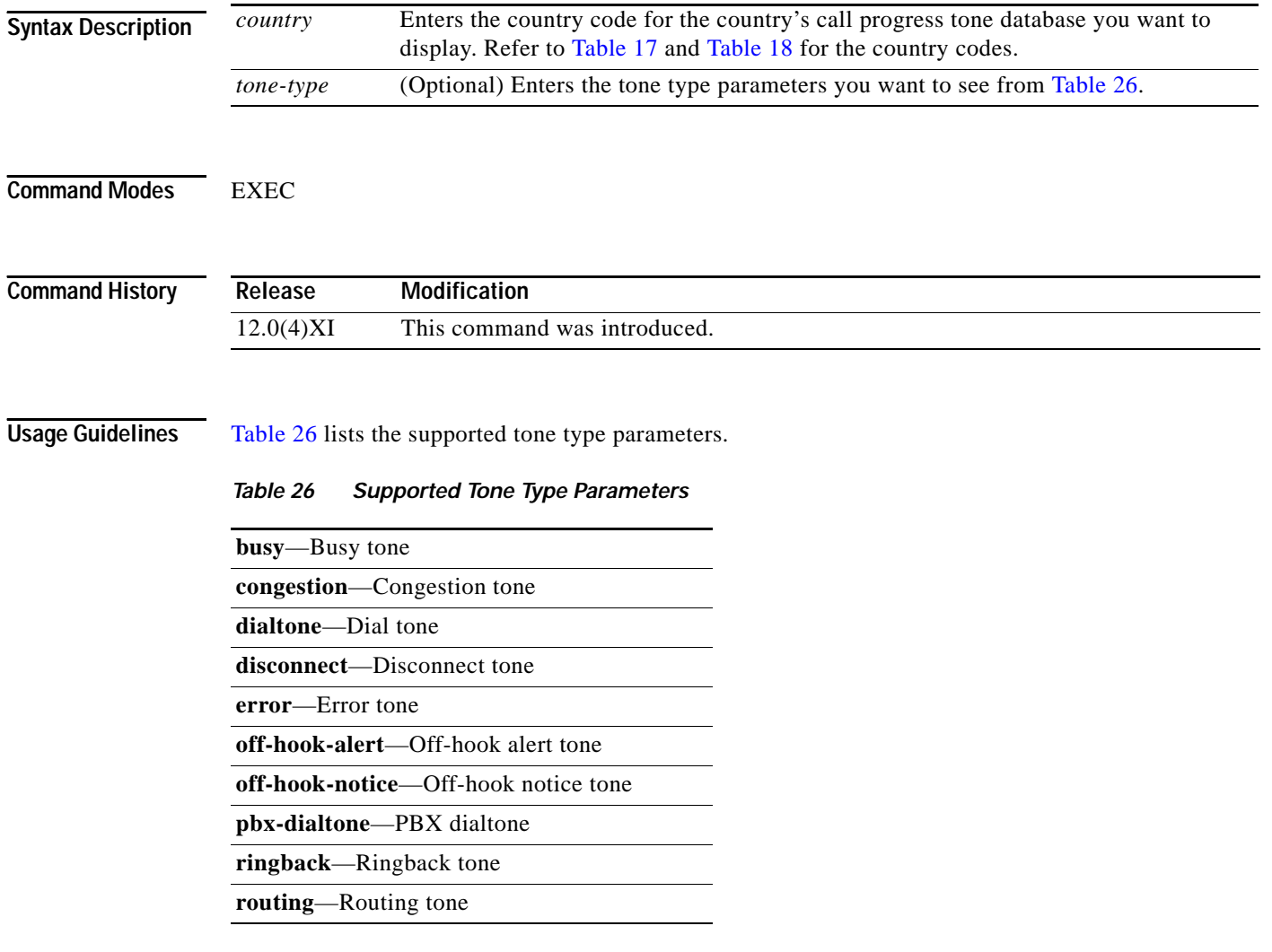

Using this command enables you to dispaly the exact settings as they are programmed in the call-progress-tone database.

**Examples** When you enter the **show call progress tone** command, the contents of the internal CP tone database for a specific country appears as in the following example:

> Router# **show call progress tone japan** Call progress tone: Japan Dial tone: 0 Forever 425Hz -15.0/-15.0/-15.0 dBm0 PBX Dial tone: 0 Forever 425Hz -15.0/-15.0/-15.0 dBm0 Busy tone: 0 250ms 425Hz -20.0/-20.0/-20.0 dBm0 1 250ms Silence Congestion tone: 0 250ms 425Hz -20.0/-20.0/-20.0 dBm0 1 250ms Silence Error tone: 0 330ms 950Hz -15.0/-15.0/-15.0 dBm0 1 330ms 1400Hz -15.0/-15.0/-15.0 dBm0 2 330ms 1800Hz -15.0/-15.0/-15.0 dBm0 3 5000ms Silence Routing tone: 0 125ms 600Hz -24.0/-24.0/-24.0 dBm0 1 125ms Silence 2 125ms 600Hz -24.0/-24.0/-24.0 dBm0 3 Forever Silence Disconnect tone: 0 330ms 600Hz -15.0/-15.0/-15.0 dBm0 1 330ms Silence 2 330ms 600Hz -15.0/-15.0/-15.0 dBm0 3 Forever Silence Ringback tone: 0 1000ms 425Hz -19.0/-19.0/-19.0 dBm0 1 4000ms Silence Off-hook Notice tone: 0 100ms 1400x2040Hz -24.0/-24.0/-24.0 dBm0 -24.0/-24.0/-24.0 dBm0 1 100ms Silence Off-hook Alert tone: 0 100ms 1400x2040Hz -15.0/-15.0/-15.0 dBm0 -15.0/-15.0/-15.0 dBm0<br>1 100ms Silence 1 100ms Silence The following example shows a specific CP tone (Japan, busy):

Router# **show call progress tone japan busy**

Busy tone for Japan: 0 2000ms 440x480 Hz -17.0/-17.0/-19.0 dBm0 -17.0/-17.0/-19.0 dBm0 1 4000ms Silence

[Table 27](#page-14-0) describes the significant fields shown in the display.

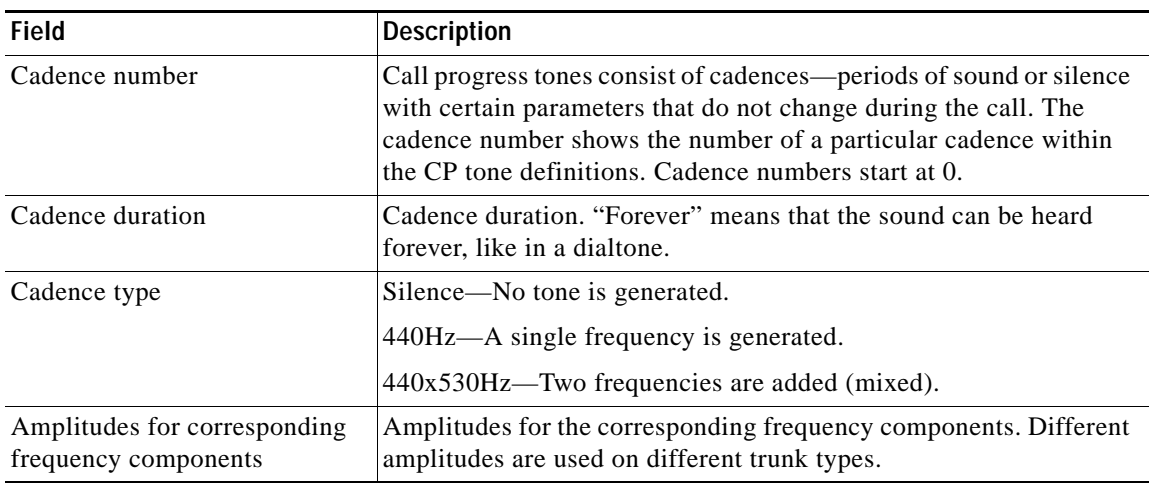

<span id="page-14-0"></span>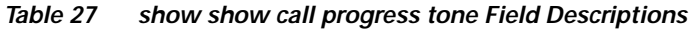

### **Related Commands**

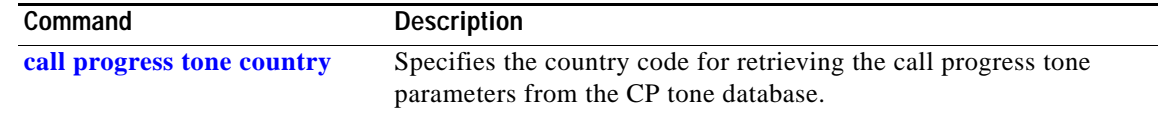

### **show caller**

To display caller information, enter the **show caller** command in EXEC mode.

**show caller** [{**full** | {**interface** {**Async** | **Dialer** | **Serial**}} | **line** {*range* | *line-modem-options*} | **summary** | **timeouts** | **user** *name* [**detailed**]}]

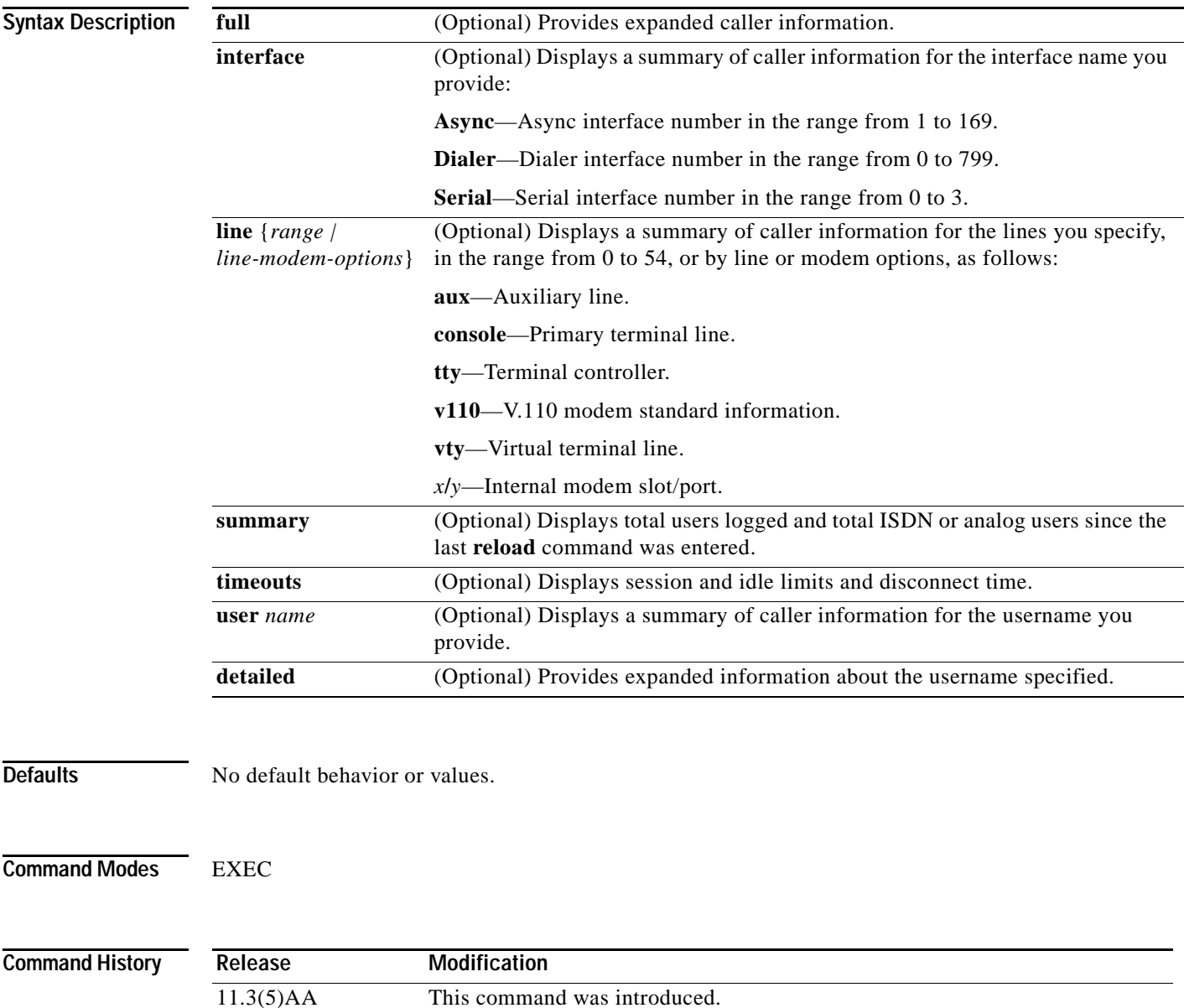

12.1(3)T The **summary** keyword was added.

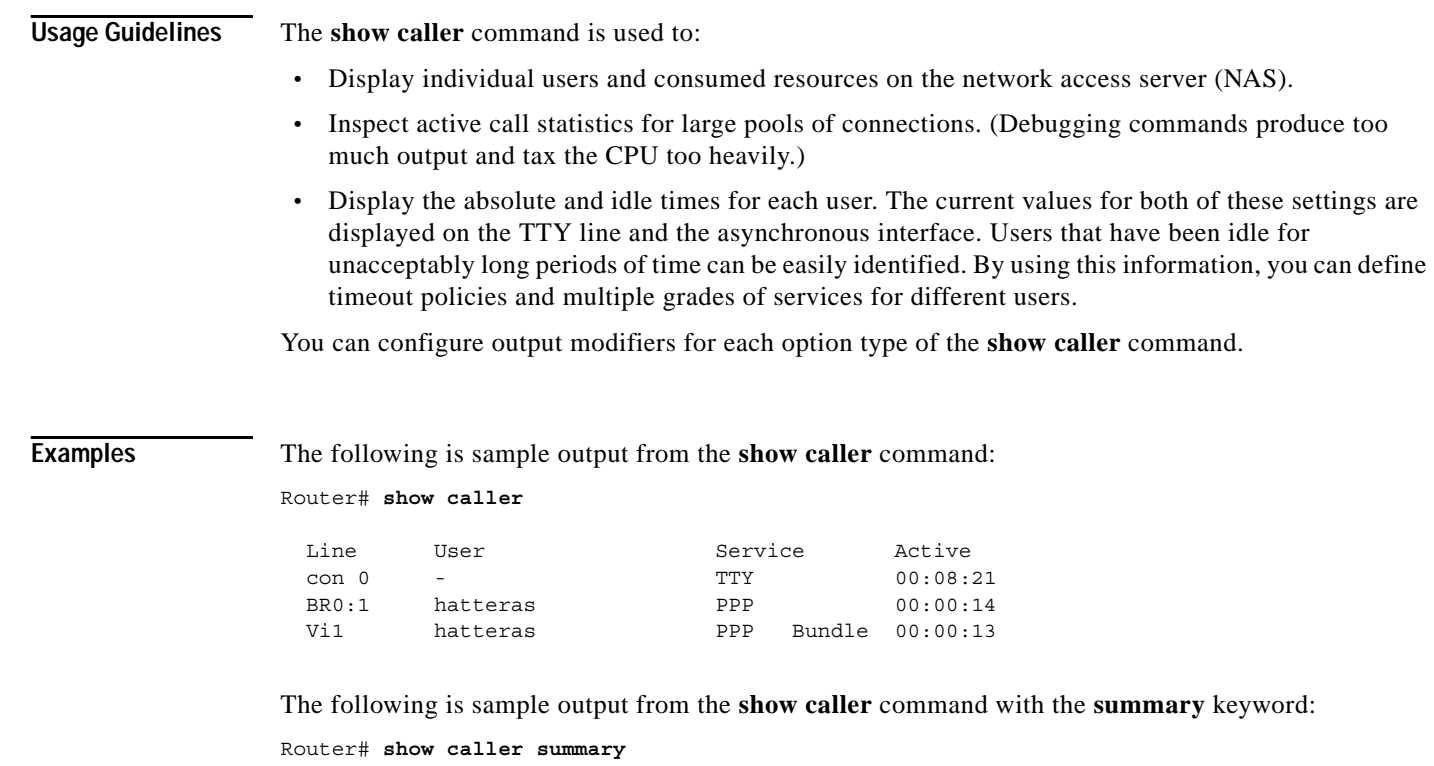

 933 Analog calls 0 ISDN calls<br>933 Total users Total users logged in 1305767 Total users since last reload

Each display from the **show caller** command is self explanatory; see the "Usage Guidelines" section for more information.

### **show controllers bri**

To display information about the ISDN BRI, use the **show controllers bri** command in privileged EXEC mode.

**Cisco MC3810 Routers**

**show controllers bri** [*interface-number*]

**Cisco 7200 Series Routers**

**show controllers bri** *slot/port*

**All Other Routers**

**show controllers bri** *number*

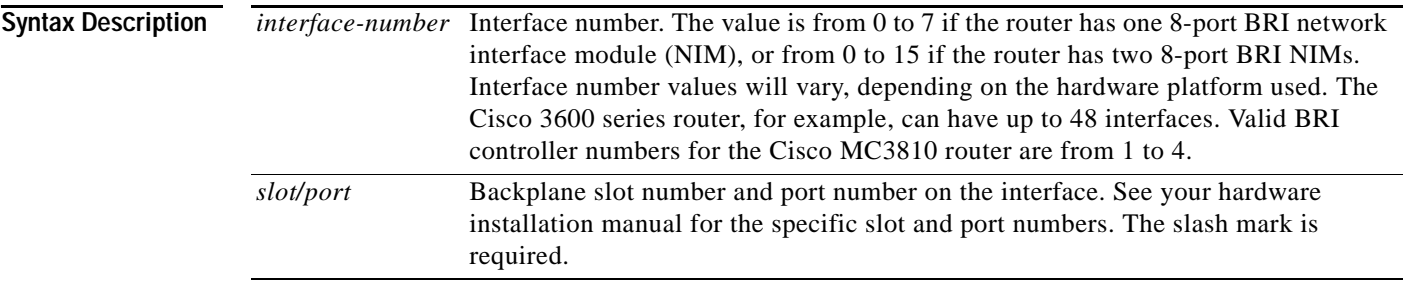

**Command Modes** Privileged EXEC

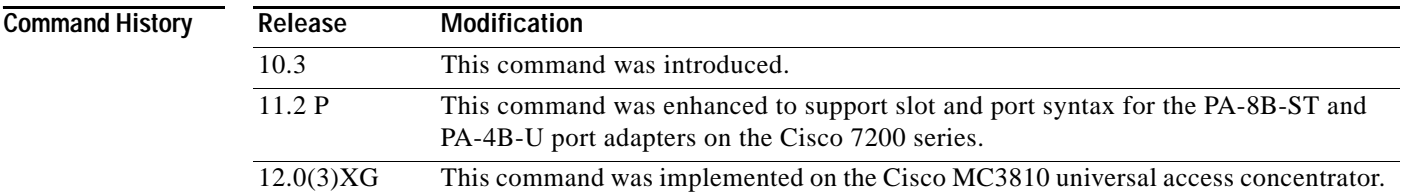

**Usage Guidelines** If you use the **show controllers bri** command in the Cisco MC3810 without the slot-number keywords, information for all of the configured ISDN BRI controllers will be displayed. The BRI controller numbers match the physical ports numbers on the BRI voice module (BVM).

**Examples** The following example shows controller statistics for interface BRI 1 on a Cisco MC3810 router: Router# **show controllers bri 1** BRI unit 1: Layer 1 is DEACTIVATED. (ISDN L1 State F3) S2084 registers: Configuration register=0x1 QMC GLOBAL MULTICHANNEL PARAMETERS (at 0x30003C00)  $[MCBASE] = 0x1C4AE38, [OMCSTATE] = 0x0, [MRBLR] = 0x5F4$ [TXSPTR]=0x1C20, [RXPTR]=0x1C24, [GRFTHR]=0x1 [GRFCNT]=0x1, [INTBASE]=0x1B04124, [INTPTR]=0x1B0413C [RXSPTR]=0x1C20, [TXPTR]=0x1C3E, [CMASK32]=0xDEBB20E3 [TSATRX]=0x30003C20, [TSATTX]=0x30003C60, [CMASK16]=0xF0B8 QMC Timeslot Assignment Entries (Rx == Tx): [ 0x0 0x0 0x0 0x0 0x0 0x0 0x0 0x0 0x0 0x0 0x0 0x0 0x0 0x0 0x0 0x0 0x0 0x0 0x0 0x0 0x0 0x0 0x0 0x540 0x8503 0x84C3 0x8483 0x0 0x400 0x400 0xC400 0xC000 ] D Channel Information: BVM unit 1, qmc\_channel: 18 timeslot: 26 idb at 0x1199FC8, driver data structure at 0x11D06D8 SCC Registers: General [GSMR]=0x780:0x0000003A, Protocol-specific [PSMR]=0x80 Events [SCCE]=0x0000, Mask [SCCM]=0x000F, Status [SCCS]=0x0002 Transmit on Demand [TODR]=0x0, Data Sync [DSR]=0x7E7E Interrupt Registers: Config [CICR]=0x001B9981, Pending [CIPR]=0x00000240 Mask [CIMR]=0x7A000400, In-srv [CISR]=0x00000000 Command register [CR]=0x640 Port A [PADIR]=0x00F0, [PAPAR]=0xFFFF  $[PAODR] = 0 \times 00E0$ ,  $[PADAT] = 0 \times 1AEF$ Port B [PBDIR]=0x01333F, [PBPAR]=0x01033E [PBODR]=0x000030, [PBDAT]=0x00DFFC Port C [PCDIR]=0x0C0C, [PCPAR]=0x0000  $[PCSO] = 0 \times 03F3 \; , \qquad [PCDAT] = 0 \times 00FF \; , \quad [PCINT] = 0 \times 0000$ Port D [PDDIR]=0x000760, [PDPAR]=0x00013F [PDDAT]=0x000CB0 SI [SIMODE]=0x00480048, [SIGMR]=0x0E, [SISTR]=0x00  $[STCR] = 0 \times 6D372E49$ BRGC [BRGC1]=0x00000000, [BRGC2]=0x00000000 [BRGC3]=0x00000000, [BRGC4]=0x00000000 QMC CHANNEL PARAMETERS (at 0x30002480) [TBASE]=0xBC0, [CHAMR]=0xB000, [TSTATE]=0x300C0FDE [TBPTR]=0xBD0, [ZISTATE]=0xE1FF0FFF, [INTMSK]=0x3F [RBASE]=0xB40, [MFLR]=0x5F4, [RSTATE]=0x31021C00  $[RBPTR] = 0xB70$ ,  $[ZDSTATE] = 0x25FFFFARE$ buffer size 1524 RX ring with 16 entries at 0x1C4B978, Buffer size 1524 Rxhead = 0x1C4B9A8 (6), Rxp = 0x11D070C (6) 00 pak=0x145FDD0 buf=0x1CCE138 status=9000 pak\_size=0 01 pak=0x145FBBC buf=0x1CCDA78 status=9000 pak\_size=0 02 pak=0x145F9A8 buf=0x1CCD3B8 status=9000 pak size=0 03 pak=0x145F794 buf=0x1CCCCF8 status=9000 pak\_size=0 04 pak=0x14618D4 buf=0x1CD38F8 status=9000 pak\_size=0 05 pak=0x14616C0 buf=0x1CD3238 status=9000 pak\_size=0 06 pak=0x1461298 buf=0x1CD24B8 status=9000 pak\_size=0 07 pak=0x1461084 buf=0x1CD1DF8 status=9000 pak\_size=0 08 pak=0x1460E70 buf=0x1CD1738 status=9000 pak\_size=0

```
09 pak=0x1460C5C buf=0x1CD1078 status=9000 pak_size=0
10 pak=0x1460A48 buf=0x1CD09B8 status=9000 pak_size=0
11 pak=0x1460834 buf=0x1CD02F8 status=9000 pak_size=0
12 pak=0x1460620 buf=0x1CCFC38 status=9000 pak_size=0
13 pak=0x146040C buf=0x1CCF578 status=9000 pak_size=0
14 pak=0x14601F8 buf=0x1CCEEB8 status=9000 pak_size=0
15 pak=0x145FFE4 buf=0x1CCE7F8 status=B000 pak_size=0
TX ring with 4 entries at 0x1C4B9F8, tx count = 0
tx head = 0x1C4BA08 (2), head txp = 0x11D0818 (2)
tx tail = 0x1C4BA08 (2), tail txp = 0x11D0818 (2)
00 pak=0x0000000 buf=0x0000000 status=0000 pak_size=0
01 pak=0x0000000 buf=0x0000000 status=0000 pak_size=0
02 pak=0x0000000 buf=0x0000000 status=0000 pak_size=0
03 pak=0x0000000 buf=0x0000000 status=2000 pak_size=0
0 throttles, 0 enables
0 input aborts on receiving flag sequence
0 missed datagrams, 0 overruns
0 bad datagram encapsulations, 0 memory errors
0 transmitter underruns
B1 Channel Information:
BVM unit 1,
qmc_channel: 0 timeslot: 0
idb at 0x119FEB0, driver data structure at 0x11D0B54
SCC Registers:
General [GSMR]=0x0:0x00000000, Protocol-specific [PSMR]=0x0
Events [SCCE]=0x0000, Mask [SCCM]=0x0000, Status [SCCS]=0x0000
Transmit on Demand [TODR]=0x9080, Data Sync [DSR]=0xA4
QMC CHANNEL PARAMETERS (at 0x0)
[TABLE] = 0x0, [CHAMR] = 0x0, [TSTATE] = 0x7C6802A6[TBPTR]=0x9080, [ZISTATE]=0x906000AC, [INTMSK]=0x9060
[RBASE] = 0x4800, [MFLR] = 0x5, [RSTATE] = 0x7C8000A6[{\small\texttt{RBPTR}}]=0\times7{\small\texttt{C9B}}\textit{,} \quad [{\small\texttt{ZDSTATE}}]=0\times3864{\small\texttt{FFDC}}buffer size 1524
RX ring with 0 entries at 0x0, Buffer size 1524
Rxhead = 0x0 (0), Rxp = 0x0 (-4670172)
TX ring with 0 entries at 0x0, tx count = 0
tx head = 0x0 (0), head txp = 0x0 (-4670243)
tx tail = 0x0 (0), tail txp = 0x0 (-4670243)
0 throttles, 0 enables
0 input aborts on receiving flag sequence
0 missed datagrams, 0 overruns
0 bad datagram encapsulations, 0 memory errors
0 transmitter underruns
B2 Channel Information:
BVM unit 1,
qmc_channel: 0 timeslot: 0
idb at 0x11A5D98, driver data structure at 0x11D0F8C
SCC Registers:
General [GSMR]=0x0:0x00000000, Protocol-specific [PSMR]=0x0
Events [SCCE]=0x0000, Mask [SCCM]=0x0000, Status [SCCS]=0x0000
Transmit on Demand [TODR]=0x9080, Data Sync [DSR]=0xA4
QMC CHANNEL PARAMETERS (at 0x0)
[TBASE]=0x0, [CHAMR]=0x0, [TSTATE]=0x7C6802A6
[TBPTR]=0x9080, [ZISTATE]=0x906000AC, [INTMSK]=0x9060
[\mathtt{RBASE}] = 0 \mathtt{x} 4 \mathtt{800} \, , \quad [\mathtt{MFLR}] = 0 \mathtt{x} 5 \, , \quad [\mathtt{RSTATE}] = 0 \mathtt{x} 7 \mathtt{C} 8 \mathtt{0} 0 \mathtt{0} \mathtt{A} 6[RBPTR] = 0 \times 7C9B, [ZDSTATE] = 0 \times 3864FFDC
```

```
buffer size 1524
RX ring with 0 entries at 0x0, Buffer size 1524
Rxhead = 0x0 (0), Rxp = 0x0 (-4670442)
TX ring with 0 entries at 0x0, tx count = 0
tx_head = 0x0 (0), head_txp = 0x0 (-4670513)
tx\_tail = 0x0 (0), tail\_txp = 0x0 (-4670513)0 throttles, 0 enables
0 input aborts on receiving flag sequence
0 missed datagrams, 0 overruns
--More-- 0 bad datagram encapsulations, 0 memory
>errors
0 transmitter underruns
```
The following is sample output from the **show controllers bri** command:

```
Router# show controllers bri 0
BRI unit 0
D Chan Info:
Layer 1 is ACTIVATED
idb 0x32089C, ds 0x3267D8, reset_mask 0x2
buffer size 1524
RX ring with 2 entries at 0x2101600 : Rxhead 0
00 pak=0x4122E8 ds=0x412444 status=D000 pak_size=0
01 pak=0x410C20 ds=0x410D7C status=F000 pak_size=0
TX ring with 1 entries at 0x2101640: tx_count = 0, tx_head = 0, tx_tail = 0
00 pak=0x000000 ds=0x000000 status=7C00 pak_size=0
0 missed datagrams, 0 overruns, 0 bad frame addresses
0 bad datagram encapsulations, 0 memory errors
0 transmitter underruns
B1 Chan Info:
Layer 1 is ACTIVATED
idb 0x3224E8, ds 0x3268C8, reset_mask 0x0
buffer size 1524
RX ring with 8 entries at 0x2101400 : Rxhead 0
00 pak=0x421FC0 ds=0x42211C status=D000 pak_size=0
01 pak=0x4085E8 ds=0x408744 status=D000 pak_size=0
02 pak=0x422EF0 ds=0x42304C status=D000 pak_size=0
03 pak=0x4148E0 ds=0x414A3C status=D000 pak_size=0
04 pak=0x424D50 ds=0x424EAC status=D000 pak_size=0
05 pak=0x423688 ds=0x4237E4 status=D000 pak_size=0
06 pak=0x41AB98 ds=0x41ACF4 status=D000 pak_size=0
07 pak=0x41A400 ds=0x41A55C status=F000 pak_size=0
TX ring with 4 entries at 0x2101440: tx_count = 0, tx_head = 0, tx_tail = 0
00 pak=0x000000 ds=0x000000 status=5C00 pak_size=0
01 pak=0x000000 ds=0x000000 status=5C00 pak_size=0
02 pak=0x000000 ds=0x000000 status=5C00 pak_size=0
03 pak=0x000000 ds=0x000000 status=7C00 pak_size=0
0 missed datagrams, 0 overruns, 0 bad frame addresses
0 bad datagram encapsulations, 0 memory errors
0 transmitter underruns
B2 Chan Info:
Layer 1 is ACTIVATED
idb 0x324520, ds 0x3269B8, reset_mask 0x2
buffer size 1524
RX ring with 8 entries at 0x2101500 : Rxhead 0
00 pak=0x40FCF0 ds=0x40FE4C status=D000 pak_size=0
01 pak=0x40E628 ds=0x40E784 status=D000 pak_size=0
02 pak=0x40F558 ds=0x40F6B4 status=D000 pak_size=0
03 pak=0x413218 ds=0x413374 status=D000 pak_size=0
04 pak=0x40EDC0 ds=0x40EF1C status=D000 pak_size=0
```
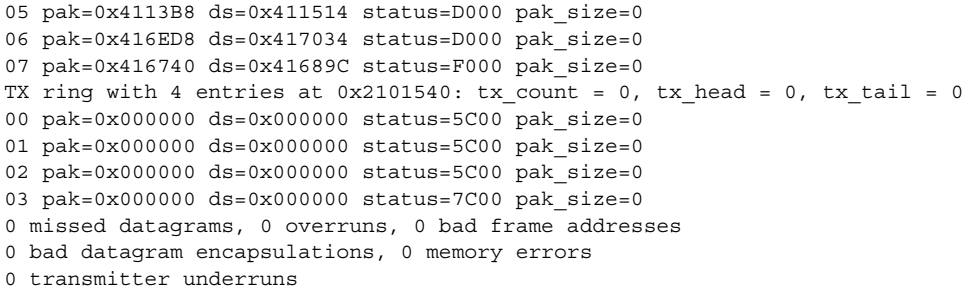

[Table 28](#page-21-0) describes the significant fields shown in the display.

<span id="page-21-0"></span>*Table 28 show controllers bri Field Descriptions*

| <b>Field</b>                    | <b>Description</b>                                                                                                    |
|---------------------------------|----------------------------------------------------------------------------------------------------|
| BRI unit 0                      | Interface type and unit number.                                                                                                    |
| Chan Info                       | D and B channel numbers.                                                                                                    |
| Layer 1 is ACTIVATED            | Layer 1 status can be DEACTIVATED, PENDING<br>ACTIVATION, or ACTIVATED.                                                                                                    |
| idh<br>ds<br>reset_mask         | Information about internal data structures and parameters (for<br>use by Cisco technical personnel).                                                                         |
| buffer size                     | Number of bytes allocated for buffers.                                                                                                    |
| RX ring with - entries at -     | Information about the Receiver Queue.                                                                                                    |
| Rxhead                          | Start of the Receiver Queue.                                                                                                    |
| pak<br>ds<br>status<br>pak_size | Information about internal data structures and parameters.                                                                                                    |
| TX ring with - entries at -     | Information about the Transmitter Queue.                                                                                                    |
| tx count                        | Number of packets to transmit.                                                                                                    |
| tx_head                         | Start of the transmit list.                                                                                                    |
| tx_tail                         | End of the transmit list.                                                                                                    |
| missed datagrams                | Incoming packets missed due to internal errors.                                                                                                    |
| overruns                        | Number of times the receiver hardware was unable to hand<br>received data to a hardware buffer because the input rate<br>exceeded the receiver's ability to handle the data. |
| bad frame addresses             | Frames received with a cyclic redundancy check (CRC) error<br>and noninteger number of octets.                                                                               |
| bad datagram encapsulations     | Packets received with bad encapsulation.                                                                                                    |
| memory errors                   | Internal direct memory access (DMA) memory errors.                                                                                                    |
| transmitter underruns           | Number of times that the transmitter has been running faster than<br>the router can handle.                                                                                  |

The following is a partial output example from the **show controllers bri** command on a Cisco 7200 series router:

Router# **show controllers bri 2/0**

```
BRI slot 2 interface 0 with integrated NT1
Layer 1 is ACTIVATED. (ISDN L1 State F7)
Master clock for slot 2 is bri interface 0. 
Total chip configuration successes: 193, failures: 0, timeouts: 0
D Channel Information:
   Channel state: UP Channel IDB: 6092AC64
   RX ring entries: 5, buffer size 512
   RX descriptor ring: head = 165F4D8, tail = 165F508
   RX buffer ring: head = 6093A260, tail = 6093A290
   00 params=0x2000000 status=0x0 data ptr=0x1650F84 next ptr=0x165F4D8
   01 params=0x2000000 status=0xC0080000 data ptr=0x1651884 next ptr=0x165F4E8
   02 params=0x2000000 status=0xC0080000 data ptr=0x1651644 next ptr=0x165F4F8
   03 params=0x2000000 status=0x0 data ptr=0x1651404 next ptr=0x165F508
   04 params=0x42000000 status=0x0 data ptr=0x16511C4 next ptr=0x165F4C8
   TX ring entries: 5, in use: 0, buffer size 512
   TX descriptor ring: head = 3C2049C0, tail = 3C2049C0
   TX buffer ring: head = 608EC0C4, tail = 608EC0C4
   00 params=0x80000000 data ptr=0x0000000 next ptr=0x4D0049A8
   01 params=0x80000000 data ptr=0x0000000 next ptr=0x4D0049B4
   02 params=0x80000000 data ptr=0x0000000 next ptr=0x4D0049C0
   03 params=0xC0000000 data ptr=0x0000000 next ptr=0x4D0049CC
   04 params=0x0 data ptr=0x0000000 next ptr=0x4D00499C
   List of timeslots (sw): 2
```
[Table 29](#page-22-0) describes the significant fields shown in the display.

| <b>Field</b>                                  | <b>Description</b>                                                                                                    |
|-----------------------------------------------|----------------------------------------------------------------------------------------------------|
| BRI slot 2 interface 0 with<br>integrated NTI | Interface type and slot and port number.                                                                                                    |
| Layer 1 is ACTIVATED                          | Layer 1 status can be DEACTIVATED, PENDING<br>ACTIVATION, or ACTIVATED.                                                                                                    |
| Master clock                                  | The first interface that comes up on an MBRI port adapter holds<br>the master clock. This clock is used for all interfaces on that<br>port adapter. If the master clock interface goes down, the second<br>interface that came up becomes the master clock interface. |
| Total chip configuration successes            | Counters of successful chip configuration.                                                                                                    |
| failures                                      | Counters of bad chip configuration.                                                                                                    |
| timeouts                                      | Counters of failing to initialize chip.                                                                                                    |
| D Channel Information                         | Information related to D-channel status.                                                                                                    |
| Channel state                                 | Channel state can be UNUSED, IDLE, DOWN, STANDBY, UP,<br>THROTTLED, ILLEGAL.                                                                                                    |
| Channel IDB                                   | Internal interface channel description.                                                                                                    |
| $RX$ (or $TX$ ) ring entries                  | Internal receive queue.                                                                                                    |
| RX (or TX) descriptor ring                    | Internal receive queue to manage hardware chip.                                                                                                    |
| $RX$ (or $TX$ ) buffer ring                   | Internal receive queue to hold inbound packets.                                                                                                    |

<span id="page-22-0"></span>*Table 29 show controllers bri Field Descriptions (for Cisco 7200 Series Routers)*

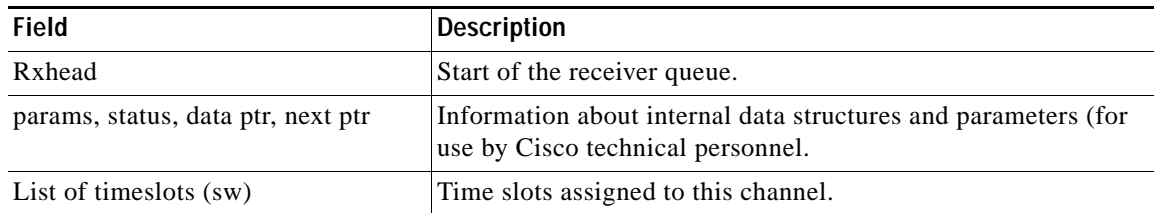

### *Table 29 show controllers bri Field Descriptions (for Cisco 7200 Series Routers) (continued)*

## <span id="page-24-0"></span>**show controllers e1 call-counters**

To display the total number of calls and call durations on an E1 controller, use the **show controllers e1 call-counters** command in privileged EXEC mode.

**show controllers e1** *controller-number* **call-counters**

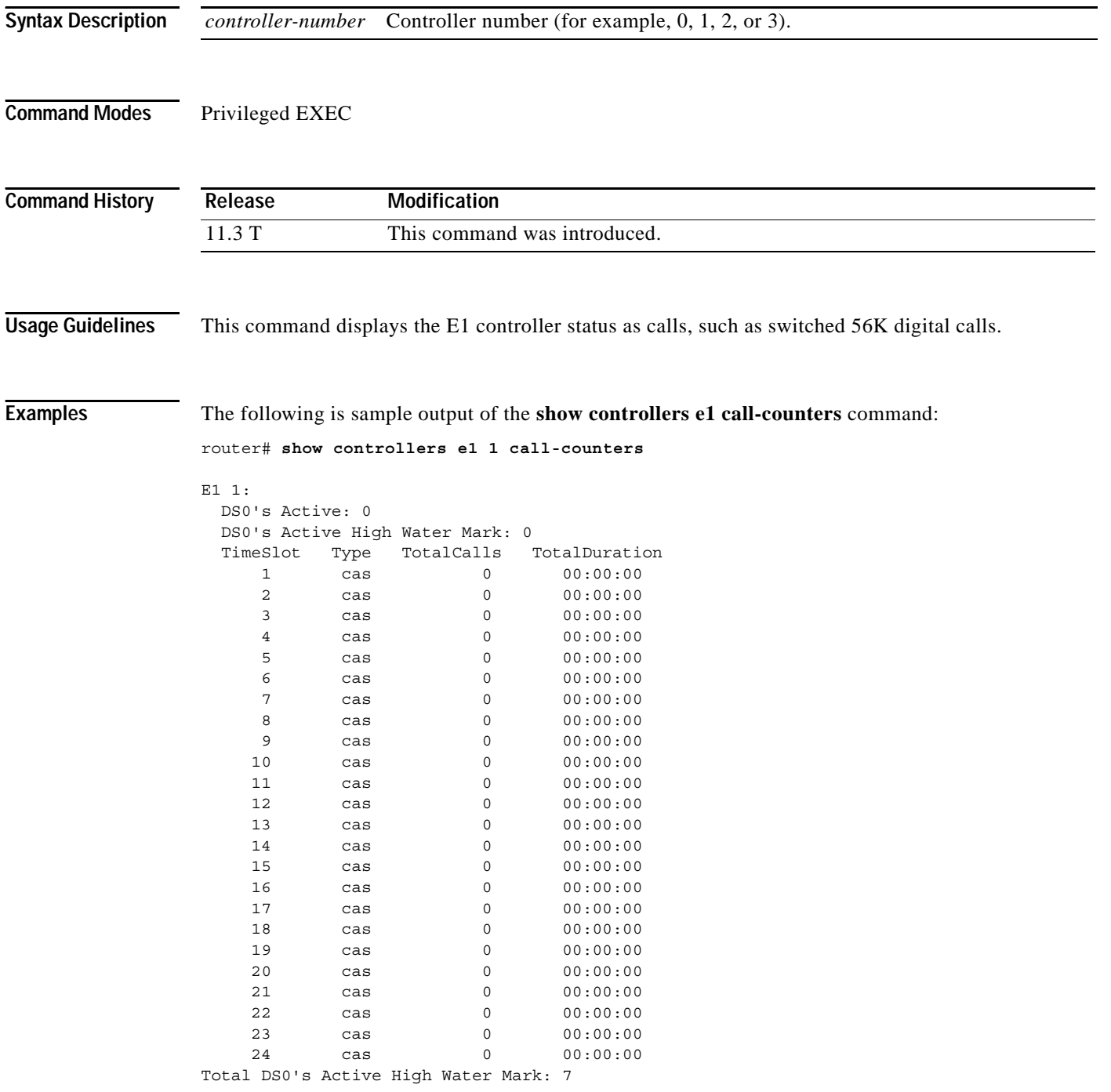

a ka

[Table 30](#page-25-0) describes the significant fields shown in the display.

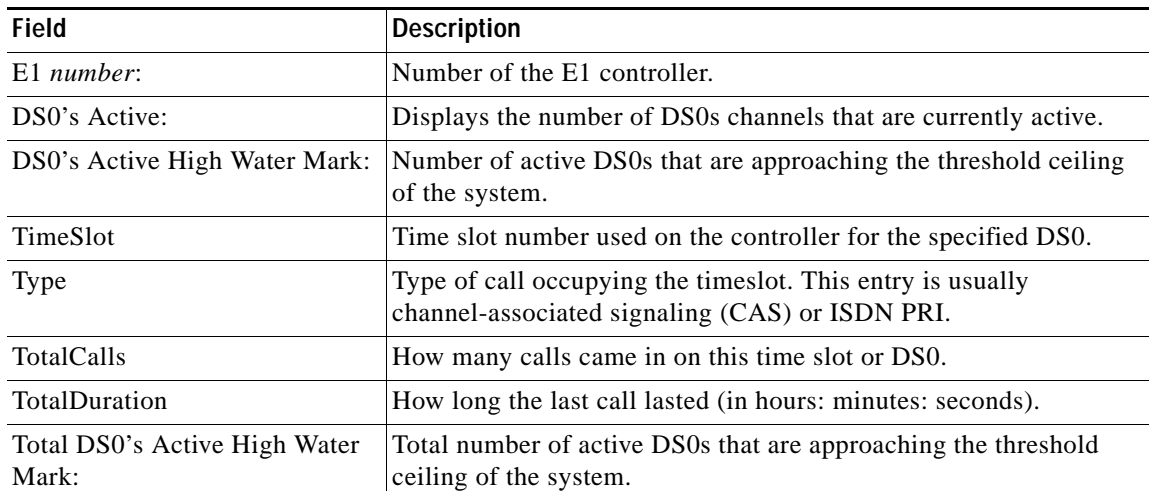

#### <span id="page-25-0"></span>*Table 30 show controllers e1 call-counters Field Descriptions*

### **Related Commands**

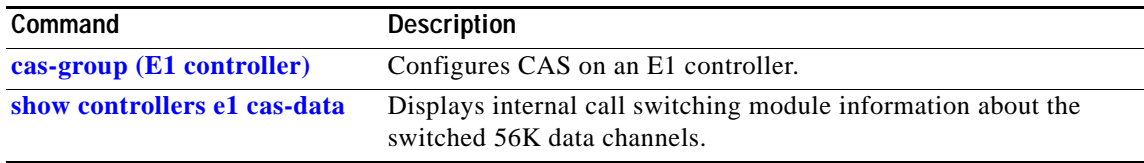

### <span id="page-26-0"></span>**show controllers e1 cas-data**

To display internal call switching module information about the switched 56K data channels, use the **show controllers e1 cas-data** command in privileged EXEC mode.

**show controllers e1** *controller-number* **cas-data**

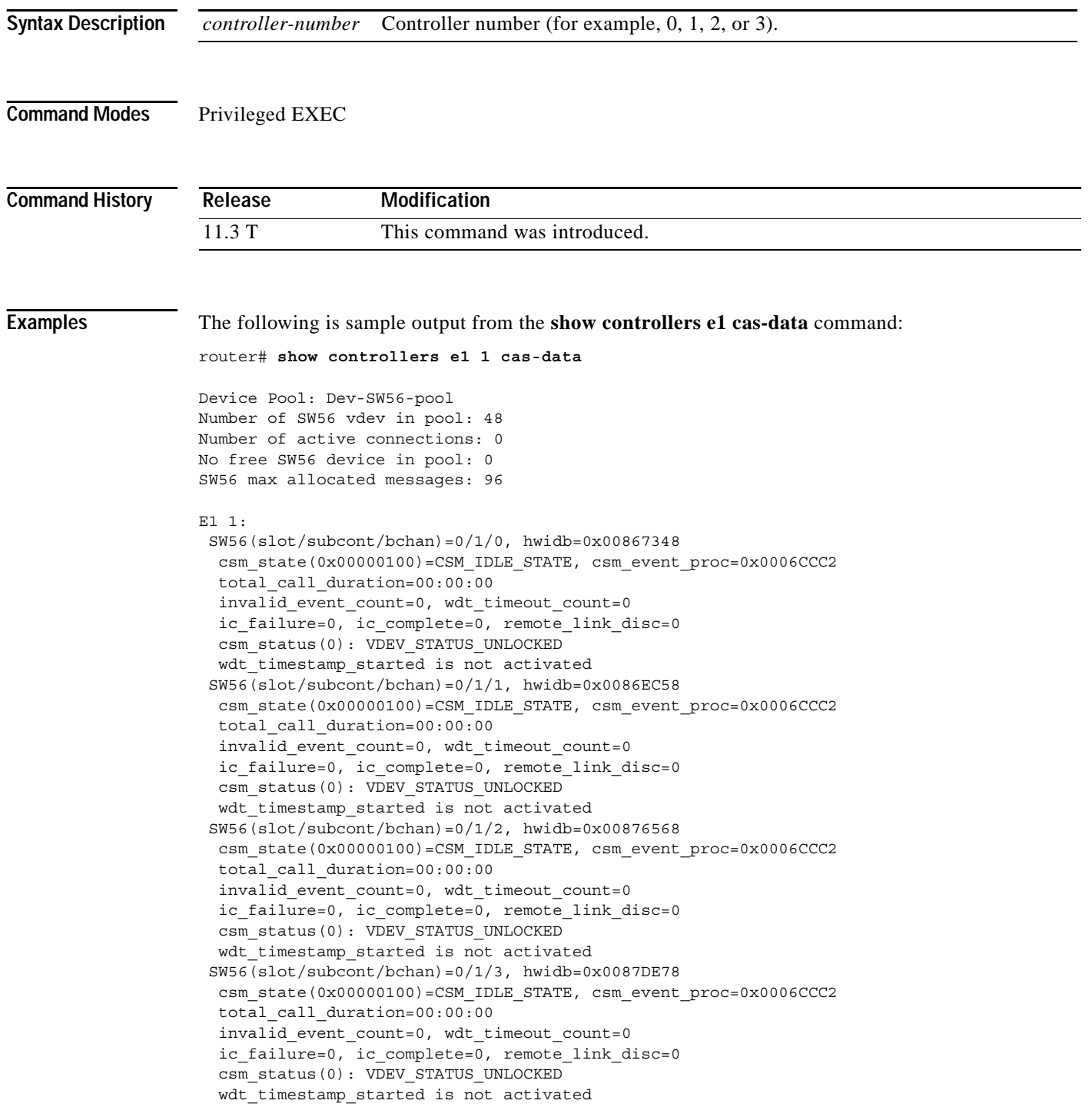

```
 SW56(slot/subcont/bchan)=0/1/4, hwidb=0x00885788
 csm_state(0x00000100)=CSM_IDLE_STATE, csm_event_proc=0x0006CCC2
 total_call_duration=00:00:00
 invalid_event_count=0, wdt_timeout_count=0
 ic_failure=0, ic_complete=0, remote_link_disc=0
csm_status(0): VDEV_STATUS_UNLOCKED
 wdt_timestamp_started is not activated
```
[Table 31](#page-27-0) describes the significant fields shown in the display.

| Field                                  | <b>Description</b>                                                                          |
|----------------------------------------|---------------------------------------------------------------------------------------------|
| Device Pool:                           | Type of pool in service, which is a logical grouping used to<br>achieve a specific service. |
| Number of SW56 vdev in pool:           | Number of serial devices used in the pool.                                                  |
| Number of active connections:          | Number of active switched 56K active connections.                                           |
| No free SW56 device in pool:           | Number of switched 56K channels available to accept calls.                                  |
| SW56 max allocated messages:           | Number of messages that are allocated to switched 56K<br>services.                          |
| $E1$ number:                           | Number of the controller E1.                                                                |
| $SW56(slot/subcont/bchan)$ =           | Specified DS0 or time slot used for the switched 56K service.                               |
| $\text{csm\_state}(0x00000100) =$      | Call state machine register.                                                                |
| total_call_duration=                   | How long the call lasted (in hours: minutes: seconds).                                      |
| invalid_event_count=                   | Number of invalid event counters for the specified channel.                                 |
| ic_failure=                            | Number of incoming call failures.                                                           |
| $csm\_status(0)$ :                     | Call state machine register.                                                                |
| wdt_timestamp_started is not activated | Watchdog timer.                                                                             |

<span id="page-27-0"></span>*Table 31 show controllers e1 cas-data Field Descriptions*

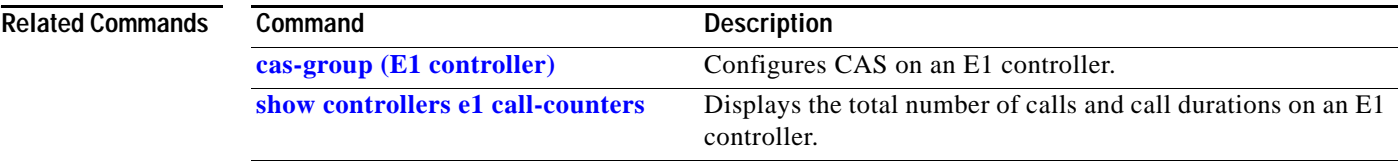

## <span id="page-28-0"></span>**show controllers t1 call-counters**

To display the total number of calls and call durations on a T1 controller, use the **show controllers t1 call-counters** command in privileged EXEC mode.

**Cisco 4000 series routers**

**show controllers t1** *controller-number* **call-counters**

**Cisco AS 53000 and AS5400 access servers**

**show controllers t1** *slot***/***port* **call-counters**

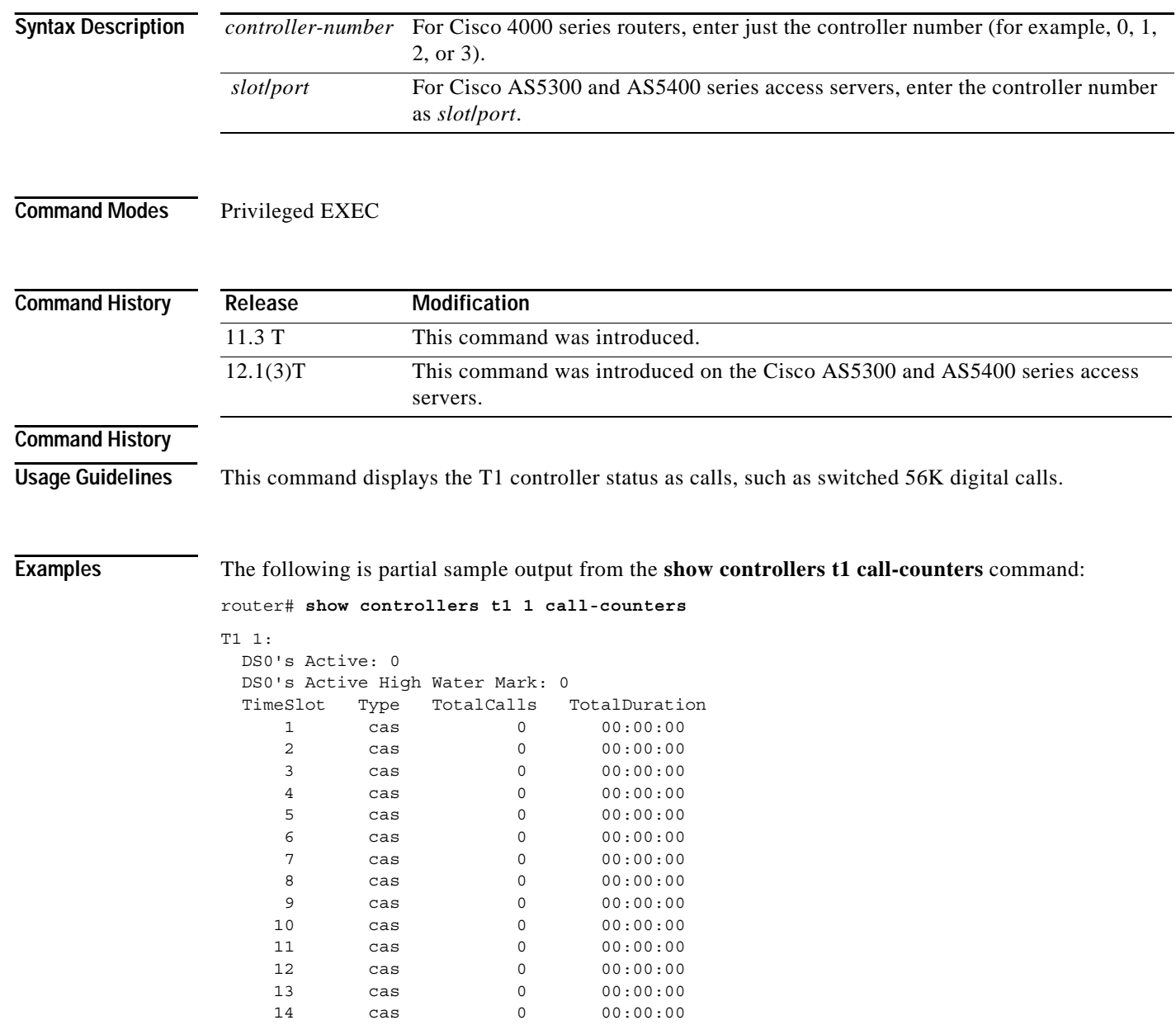

.

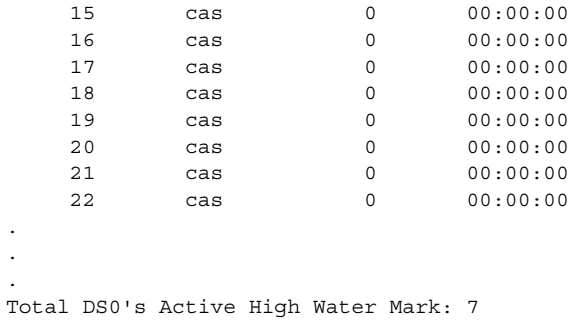

[Table 32](#page-29-0) describes the significant fields shown in the display.

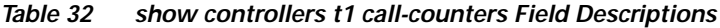

<span id="page-29-0"></span>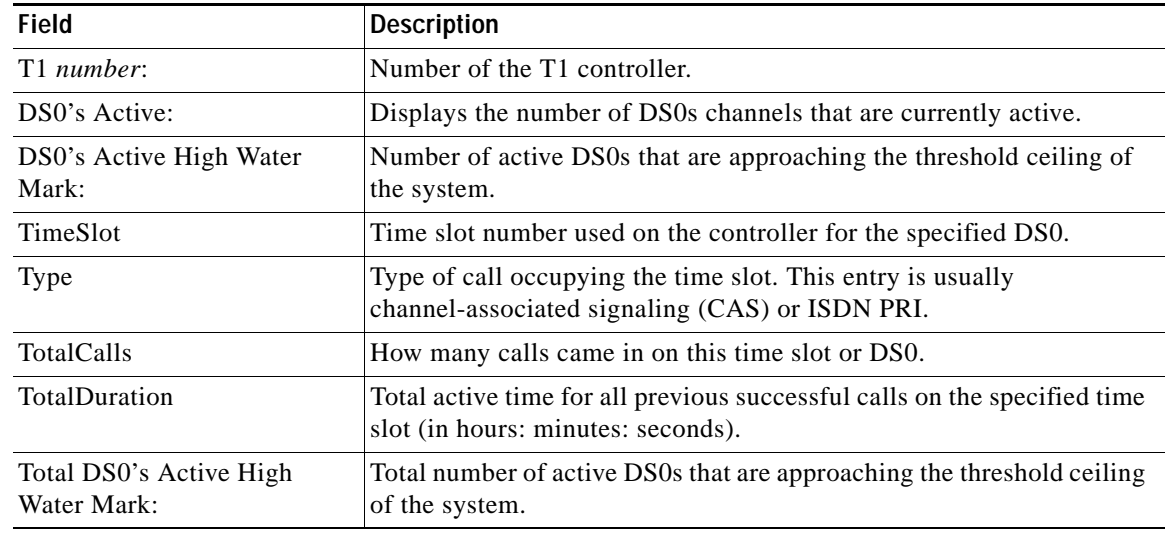

### **Related Commands**

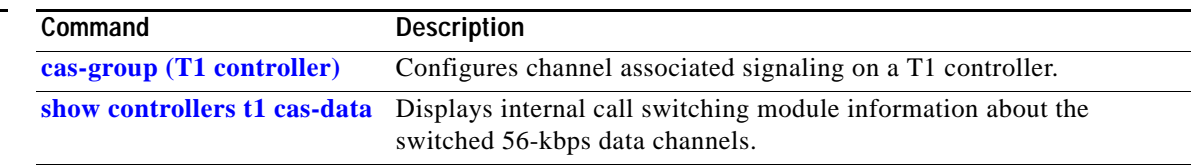

### <span id="page-30-0"></span>**show controllers t1 cas-data**

To display internal call switching module information about the switched 56K data channels, use the **show controllers t1 cas-data** command in privileged EXEC mode.

**Cisco 4000 series routers**

**show controllers t1** *controller-number* **cas-data**

**Cisco AS 53000 and AS5400 access servers**

**show controllers t1** *slot***/***port* **cas-data**

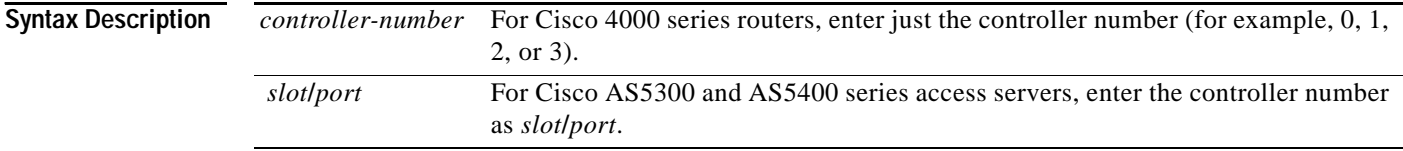

#### **Command Modes** Privileged EXEC

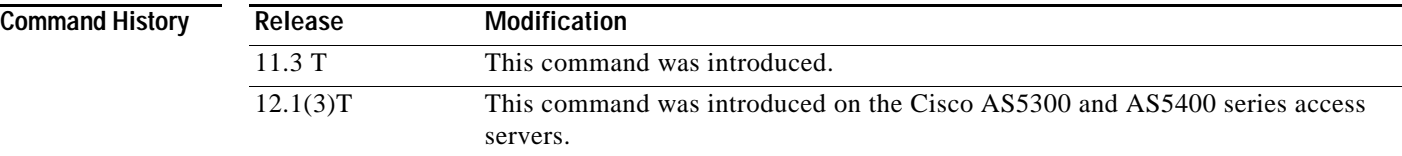

**Examples** The following is sample output from the **show controllers t1 cas-data** command:

```
router# show controllers t1 1 cas-data
```

```
Device Pool: Dev-SW56-pool
Number of SW56 vdev in pool: 48
Number of active connections: 0
No free SW56 device in pool: 0
SW56 max allocated messages: 96
T1 1:
 SW56(slot/subcont/bchan)=0/1/0, hwidb=0x00867348
   csm_state(0x00000100)=CSM_IDLE_STATE, csm_event_proc=0x0006CCC2
   total_call_duration=00:00:00
   invalid_event_count=0, wdt_timeout_count=0
   ic_failure=0, ic_complete=0, remote_link_disc=0
  csm_status(0): VDEV_STATUS_UNLOCKED
  wdt timestamp started is not activated
  SW56(slot/subcont/bchan)=0/1/1, hwidb=0x0086EC58
   csm_state(0x00000100)=CSM_IDLE_STATE, csm_event_proc=0x0006CCC2
   total_call_duration=00:00:00
   invalid_event_count=0, wdt_timeout_count=0
  ic failure=0, ic complete=0, remote link disc=0
   csm_status(0): VDEV_STATUS_UNLOCKED
  wdt timestamp started is not activated
```

```
 SW56(slot/subcont/bchan)=0/1/2, hwidb=0x00876568
 csm_state(0x00000100)=CSM_IDLE_STATE, csm_event_proc=0x0006CCC2
 total_call_duration=00:00:00
invalid event count=0, wdt timeout count=0
ic failure=0, ic complete=0, remote link disc=0
csm_status(0): VDEV_STATUS_UNLOCKED
 wdt_timestamp_started is not activated
 SW56(slot/subcont/bchan)=0/1/3, hwidb=0x0087DE78
 csm_state(0x00000100)=CSM_IDLE_STATE, csm_event_proc=0x0006CCC2
 total_call_duration=00:00:00
 invalid_event_count=0, wdt_timeout_count=0
ic failure=0, ic complete=0, remote link disc=0
csm_status(0): VDEV_STATUS_UNLOCKED
wdt timestamp started is not activated
 SW56(slot/subcont/bchan)=0/1/4, hwidb=0x00885788
 csm_state(0x00000100)=CSM_IDLE_STATE, csm_event_proc=0x0006CCC2
 total_call_duration=00:00:00
 invalid_event_count=0, wdt_timeout_count=0
 ic_failure=0, ic_complete=0, remote_link_disc=0
 csm_status(0): VDEV_STATUS_UNLOCKED
 wdt_timestamp_started is not activated
```
[Table 33](#page-31-0) describes the significant fields in the display.

| <b>Field</b>                               | <b>Description</b>                                                                          |
|--------------------------------------------|---------------------------------------------------------------------------------------------|
| Device Pool:                               | Type of pool in service, which is a logical grouping used to achieve<br>a specific service. |
| Number of SW56 vdev in pool:               | Number of serial devices used in the pool.                                                  |
| Number of active connections:              | Number of active switched 56K active connections.                                           |
| No free SW56 device in pool:               | Number of switched 56K channels available to accept calls.                                  |
| SW56 max allocated messages:               | Number of messages that are allocated to switched 56K services.                             |
| T1 number:                                 | Number of the controller T1.                                                                |
| $SW56(slot/subcont/bchan)$ =               | Specified DS0 or time slot used for the switched 56K service.                               |
| $\text{csm}\_{\text{state}}(0x00000100)$ = | Call state machine register.                                                                |
| total_call_duration=                       | How long the call lasted (in hours: minutes: seconds).                                      |
| invalid event count=                       | Number of invalid event counters for the specified channel.                                 |
| ic failure=                                | Number of incoming call failures.                                                           |
| $csm\_status(0)$ :                         | Call state machine register.                                                                |
| wdt_timestamp_started is not<br>activated  | Watchdog timer.                                                                             |

<span id="page-31-0"></span>*Table 33 show controllers t1 cas-data Field Descriptions*

#### **Related Commands**

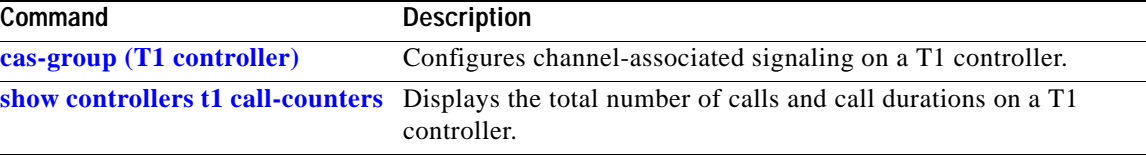

## **show controllers t1 clock**

To display the primary clock change history, use the **show controller t1 clock** command in privileged EXEC mode.

**show controllers t1** *slot***/***port* **clock**

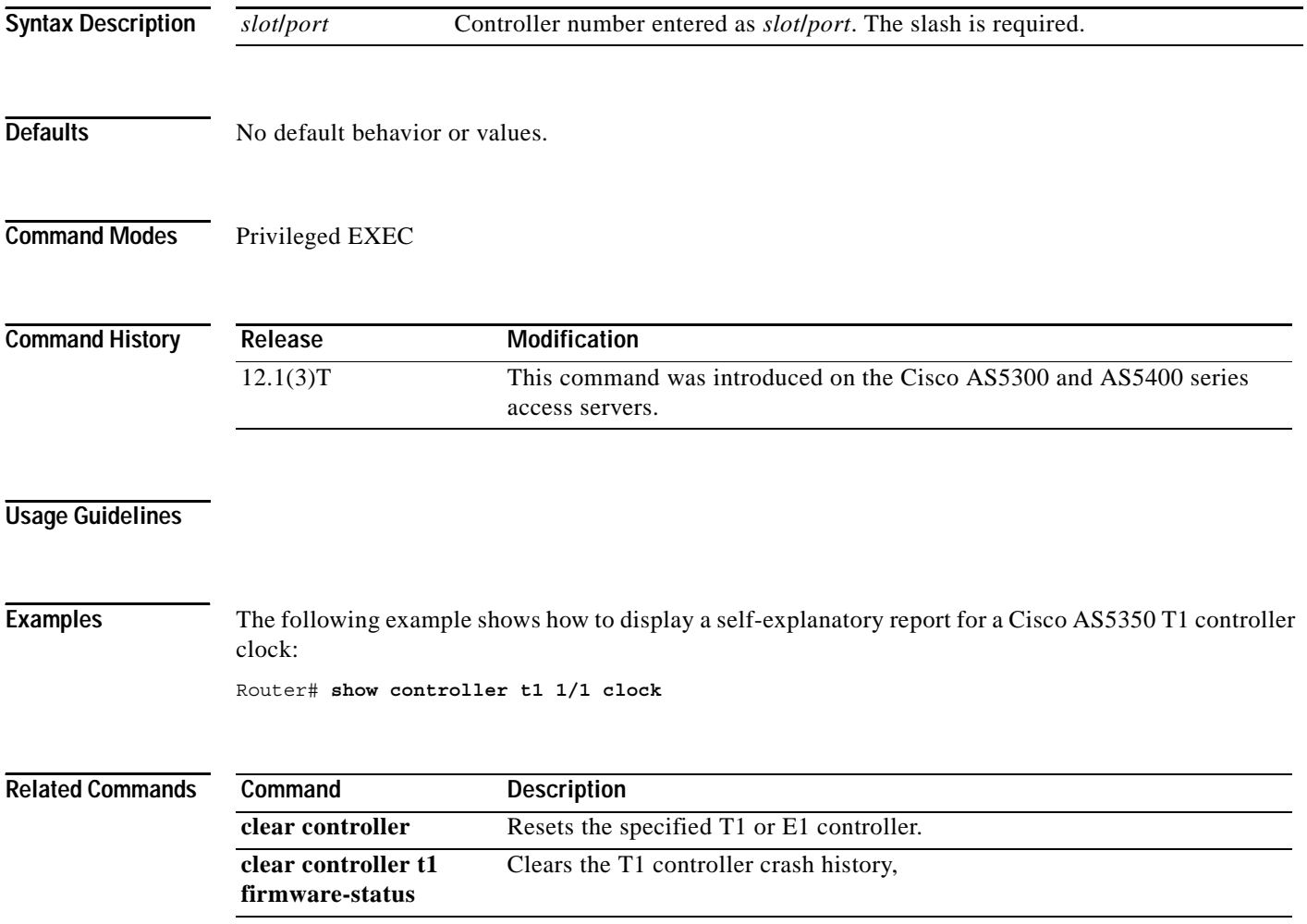

 $\mathcal{L}_{\mathcal{A}}$ 

## **show controllers t1 firmware-status**

To display the crash history of the New E1 And T1 (NEAT) controller, use the **show controller t1 firmware-status** command in privileged EXEC mode.

**show controllers t1** *slot***/***port* **firmware-status**

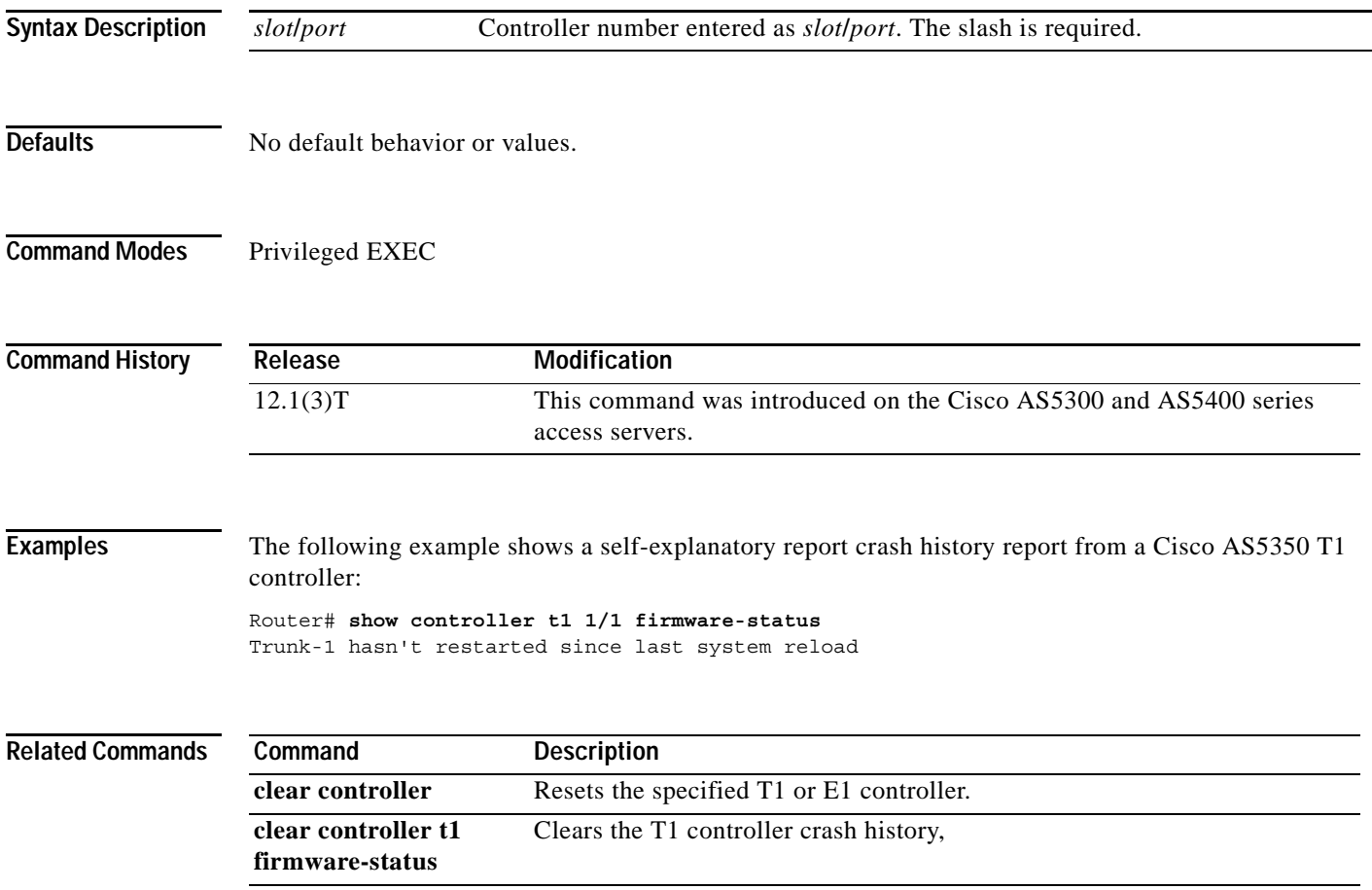

п

### **show controllers t1 timeslots**

To show the channel-associated signaling (CAS) and ISDN PRI state on the T1 controller in detail, use the **show controllers t1 timeslots** command in EXEC mode.

**Cisco 4000 series routers**

**show controllers t1** *controller-number* **timeslots** *timeslot-range*

**Cisco AS5300 and AS5400 series access servers**

**show controllers t1** *slot***/***port* **timeslots** *timeslot-range*

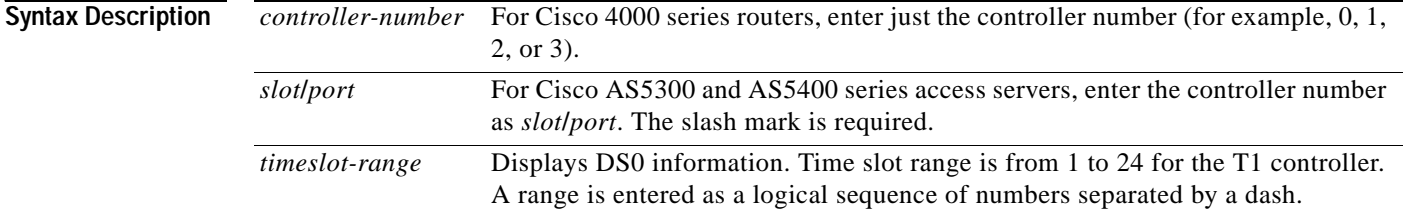

#### **Command Modes** EXEC+

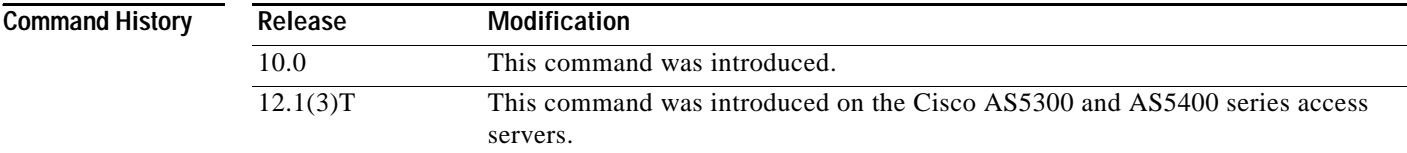

**Usage Guidelines** Use the **show controllers t1 timeslots** command to display the CAS and ISDN PRI channel state in detail. On the Cisco access servers, this command shows whether the DS0 channels of a controller are in idle, in-service, maintenance, or busyout states. Enter the commands to display statistics about the T1 links.

**Examples** The following example shows that the CAS state is enabled on the Cisco AS5300 universal access server with a T1 PRI card. The display is self-explanatory.

Router# **show controllers t1 1 timeslots 1-24**

```
SERVICE STATES CAS CHANNEL STATES
insvc = In Service down = Down 
outofsvc = Out of Service idle = Idle
maint = Maintenance connected = Call Connected 
                          signaling = Signaling 
                          static-bo = Static Busyout 
                          dynamic-bo = Dynamic Busyout
```
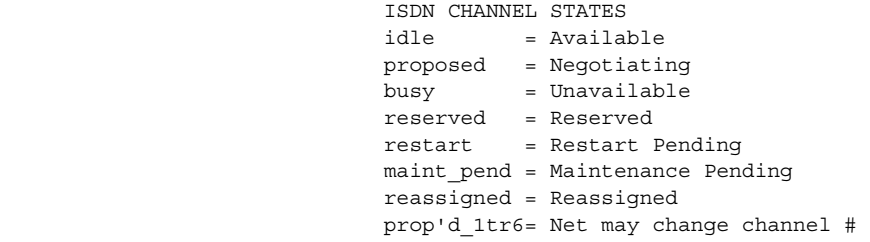

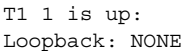

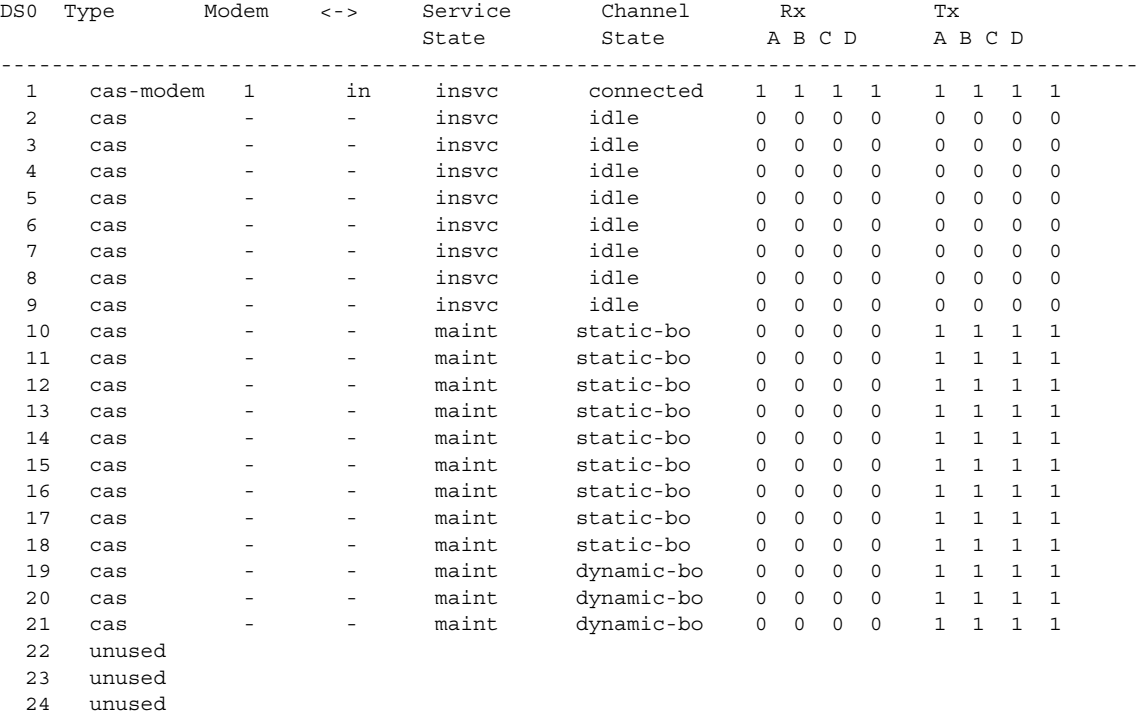

The following example shows that the ISDN PRI state is enabled on the Cisco AS5300 universal access server with a T1 PRI card:

```
T1 2 is up:
Loopback:NONE
DS0 Type Modem <-> Service Channel Rx Tx
                   State State
---------------------------------------------------------------------------
 1 pri - - insvc idle 
 2 pri - - insvc idle 
 3 pri - - insvc idle 
 4 pri - - insvc idle 
 5 pri - - insvc idle 
 6 pri - - insvc idle 
 7 pri - - insvc idle 
. . .<br>20 pri
20 pri - - insvc idle 
21 pri-modem 2 in insvc busy 
22 pri-modem 1 out insvc busy 
23 pri-digi - in insvc busy 
24 pri-sig - - outofsvc reserved
```
Router# **show controllers t1 2 timeslots 1-24**

### <span id="page-36-0"></span>**show cot dsp**

To display configuration and current status information about the Continuity Test (COT) Digital Signal Processor (DSP), use the **show cot dsp** command in privileged EXEC mode.

**Cisco AS5300 Series**

**show cot dsp** {**config | status**} *hardware-unit***/***ds0*

**Cisco AS5800 Series**

**show cot dsp** {**config | status**} *shelf***/***slot***/***hardware-unit***/***ds0* 

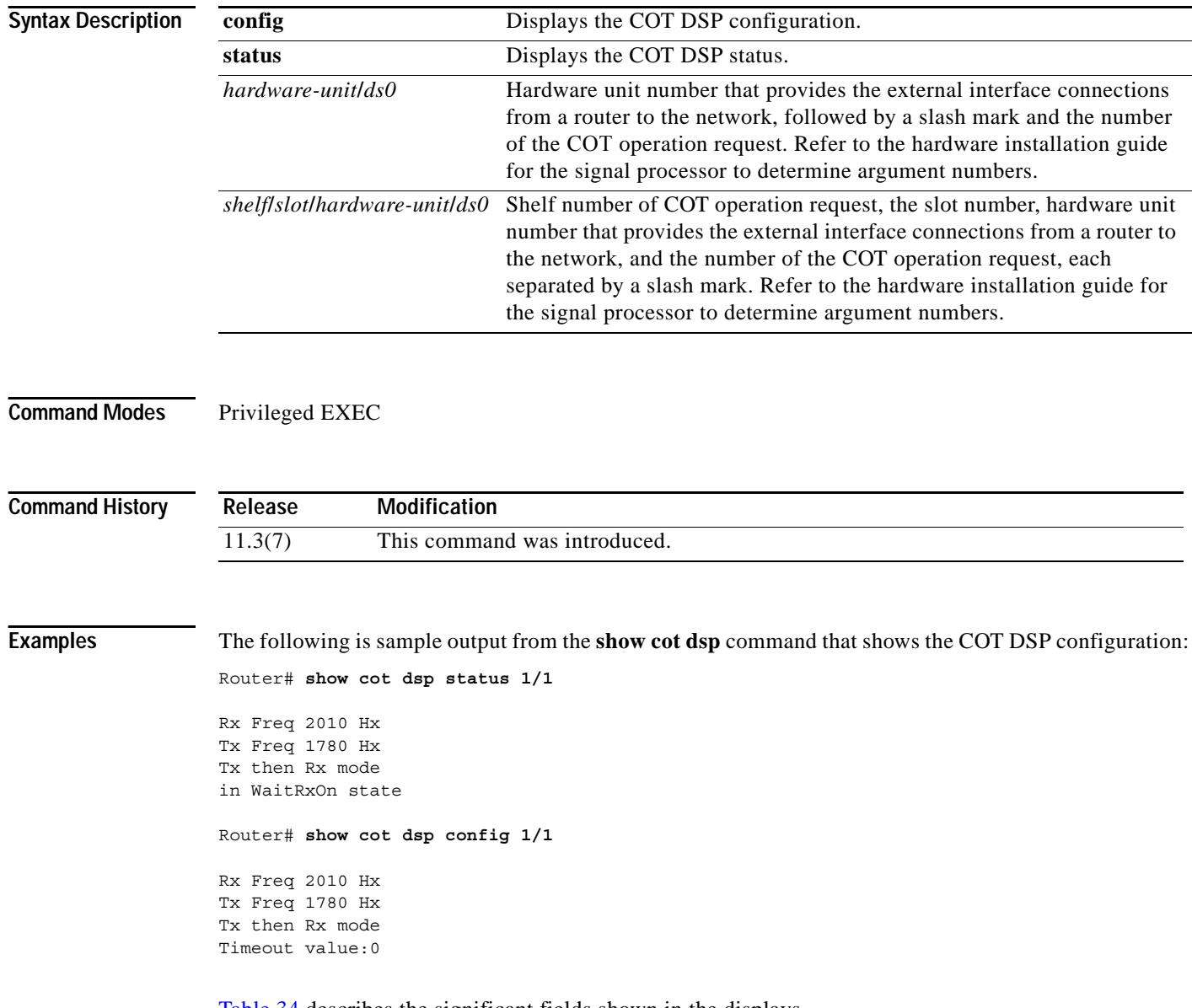

[Table 34](#page-37-0) describes the significant fields shown in the displays.

<span id="page-37-0"></span>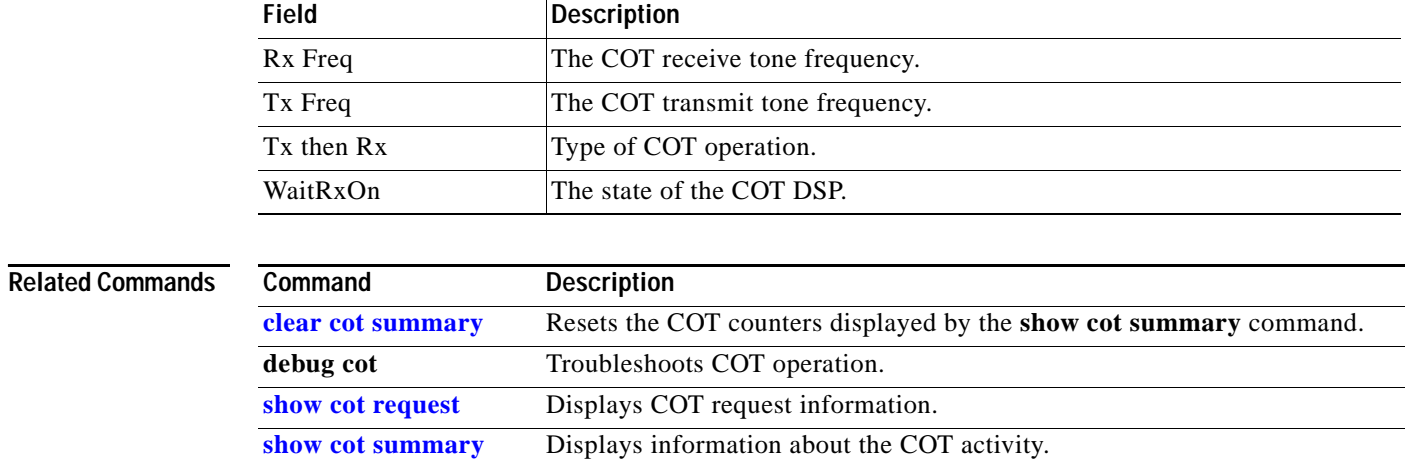

#### *Table 34 show cot dsp Field Descriptions*

**Cisco IOS Dial Technologies Command Reference**

### <span id="page-38-0"></span>**show cot request**

To display information about Continuity Test (COT) operation requests, use the **show cot request**  command in privileged EXEC mode.

**Cisco AS5300 Series**

**show cot request** *hardware-unit/ds0*

**Cisco AS5800 Series**

**show cot request** *shelf/slot/hardware-unit/ds0*

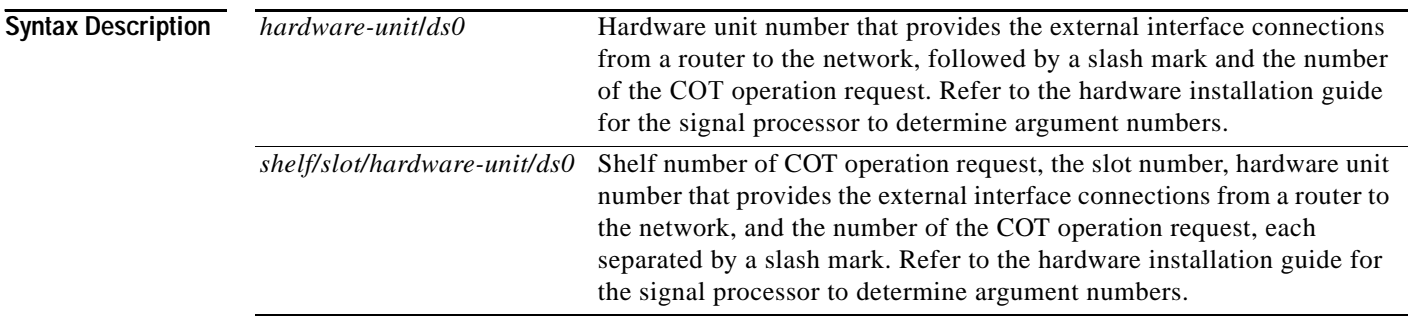

**Command Modes** Privileged EXEC

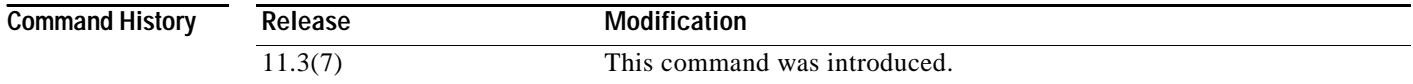

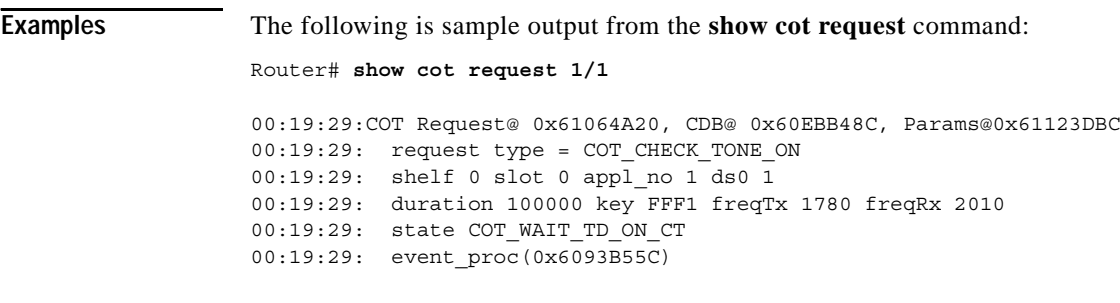

[Table 35](#page-39-0) describes the significant fields shown in the display.

<span id="page-39-0"></span>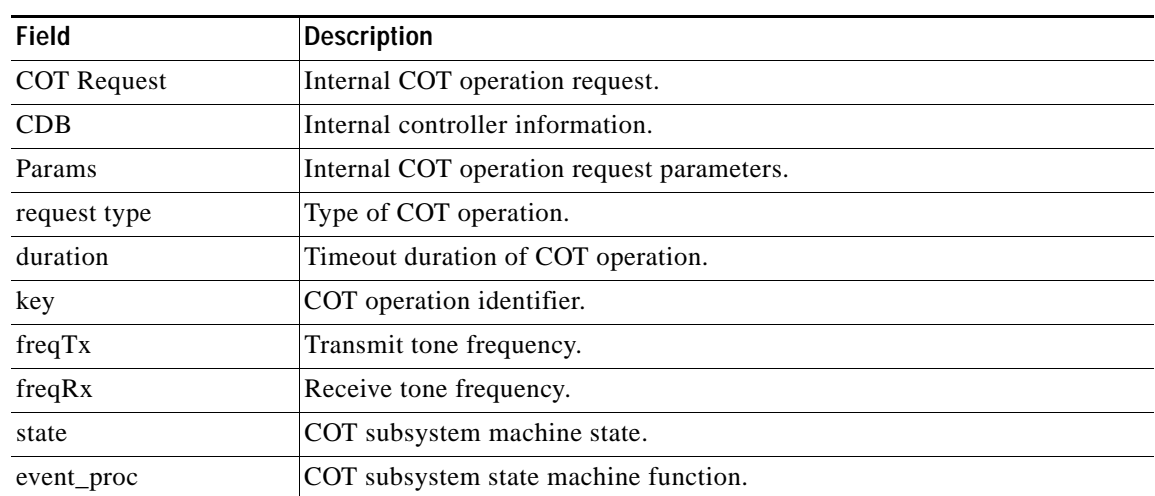

#### *Table 35 show cot request Field Descriptions*

#### **Related Commands**

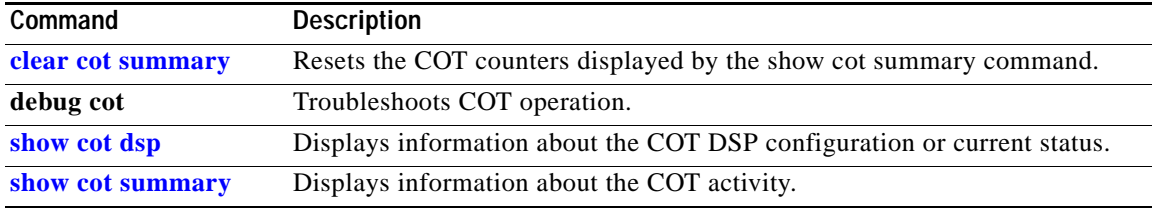

### <span id="page-40-0"></span>**show cot summary**

To display information about Continuity Test (COT) activity, use the **show cot summary** command in privileged EXEC mode.

#### **show cot summary**

- **Syntax Description** This command has no arguments or keywords.
- **Command Modes** Privileged EXEC

**Command History Release Modification** 11.3(7) This command was introduced.

**Examples** The following is sample output from the **show cot summary** command that shows the COT Digital Signal Processor (DSP) configuration:

Router# **show cot summary**

```
08:23:24: COT Subsystem - Request Statistics
08:23:24: COT Request Type = COT_DS0_LOOPBACK_ON
08:23:24: # of request(s) : 4 \# of restart requests(s) : 0<br>
08:23:24: # of successful request(s): 4 \# of invalid request(s) : 0
08:23:24: # of successful request(s): 4
08:23:24: # of cot timeout(s) : 0   # of dsp error(s) : 0
08:23:24: # of no dsp(s) : 0
08:23:24: COT Request Type = COT_DS0_LOOPBACK_OFF
08:23:24: # of request(s) : 4 # of restart requests(s) : 0
08:23:24: # of successful request(s): 4 # of invalid request(s) : 0
08:23:24: # of cot timeout(s) : 0   # of dsp error(s) : 0
08:23:24: # of no dsp(s) : 0
08:23:24: COT Request Type = COT_CHECK_TONE_ON
08:23:24: # of request(s) : 7 # of restart requests(s) : 0
08:23:24: # of successful request(s): 3 # of invalid request(s) : 2
08:23:24: # of cot timeout(s) : 1   # of dsp error(s) : 0
08:23:24: # of no dsp(s) : 0
08:23:24: COT Request Type = COT_CHECK_TONE_OFF
08:23:24: # of request(s) : 0 # of restart requests(s) : 0
08:23:24: # of successful request(s): 0 \qquad # of invalid request(s) : 0
08:23:24: # of cot timeout(s) : 0   # of dsp error(s) : 0
08:23:24: # of no dsp(s) : 0
08:23:24: COT Request Type = COT_CUT_IN_TRANSPONDER
08:23:24: # of request(s) : 0 # of restart requests(s) : 0
08:23:24: # of successful request(s): 0
08:23:24: # of cot timeout(s) : 0
```
08:23:24: # of no dsp(s) : 0

```
08:23:24: COT Request Type = COT_CUT_OUT_TRANSPONDER
08:23:24: # of request(s) \qquad \qquad : 0 \qquad \qquad # of restart requests(s) : 0
08:23:24: # of successful request(s): 0 \qquad # of invalid request(s) : 0
08:23:24: # of cot timeout(s) : 0   # of dsp error(s) : 0
08:23:24: # of no dsp(s) : 0
```
[Table 36](#page-41-0) describes the significant fields shown in the display.

<span id="page-41-0"></span>*Table 36 show cot summary Field Descriptions*

| Field                        | <b>Description</b>                                                    |
|------------------------------|-----------------------------------------------------------------------|
| $#$ of request(s)            | Number of COT operation requests.                                     |
| $#$ of successful request(s) | Number of successful COT operation requests.                          |
| # of cot timeout(s)          | Number of COT subsystem timeouts.                                     |
| # of no $\text{dsp}(s)$      | Number of COT operation requests rejected because of unavailable DSP. |
| $#$ of restart request(s)    | Number of COT operation requests restarted.                           |
| $#$ of invalid request(s)    | Number of invalid COT operation requests.                             |
| # of dsp error(s)            | Number of DSP errors.                                                 |

#### **Related Commands**

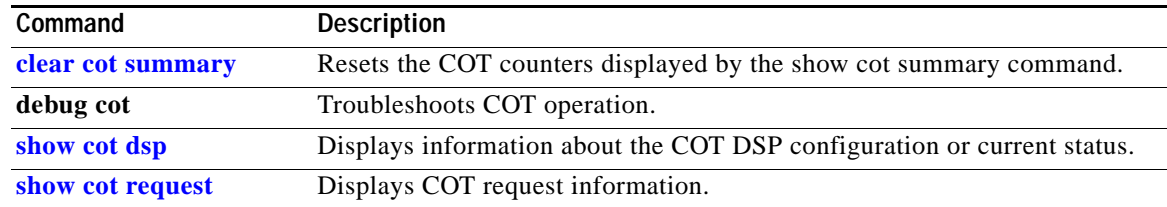

п

## **show dhcp**

To display the current Dynamic Host Configuration Protocol (DHCP) settings on point-to-point interfaces, use the **show dhcp** command in privileged EXEC mode.

**show dhcp** {**server** | **lease** [**interface async** [*number*]]}

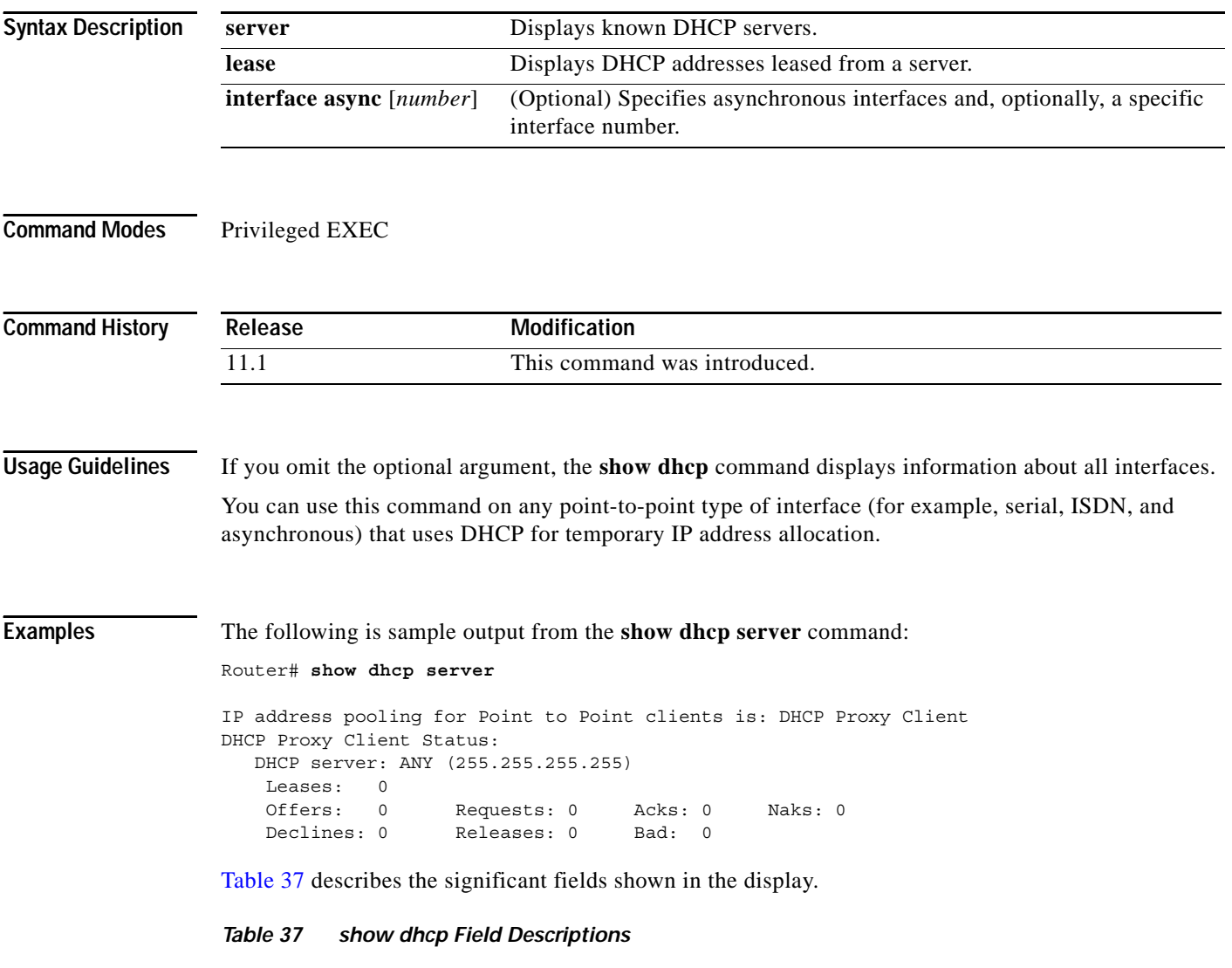

<span id="page-42-0"></span>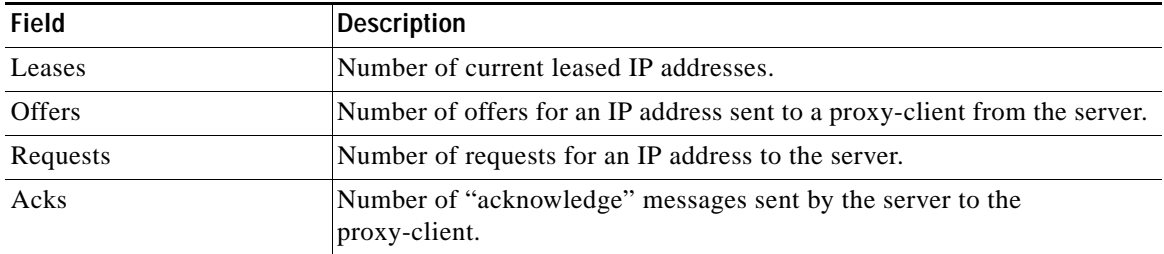

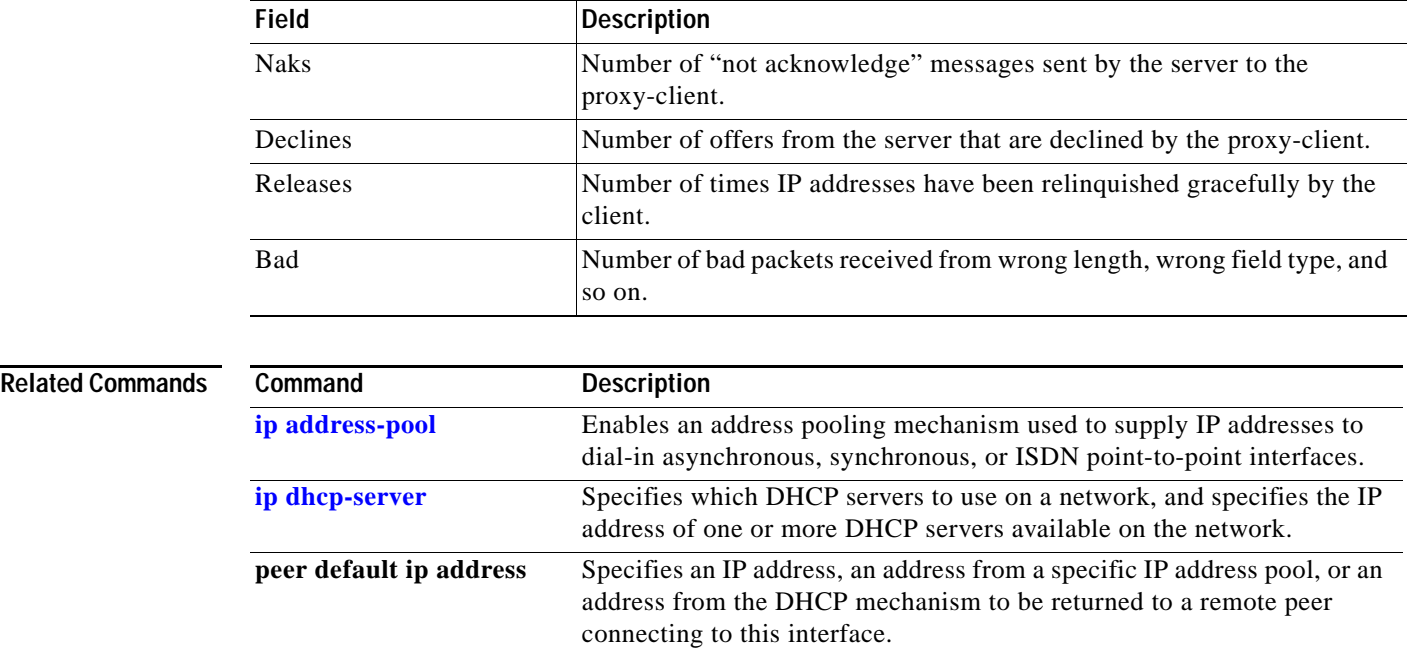

### *Table 37 show dhcp Field Descriptions (continued)*

## <span id="page-44-0"></span>**show dialer**

To display general diagnostic information for interfaces configured for dial-on-demand routing (DDR), use th**e show dialer** command in EXEC mode.

**show dialer** [**interface** *type number*]

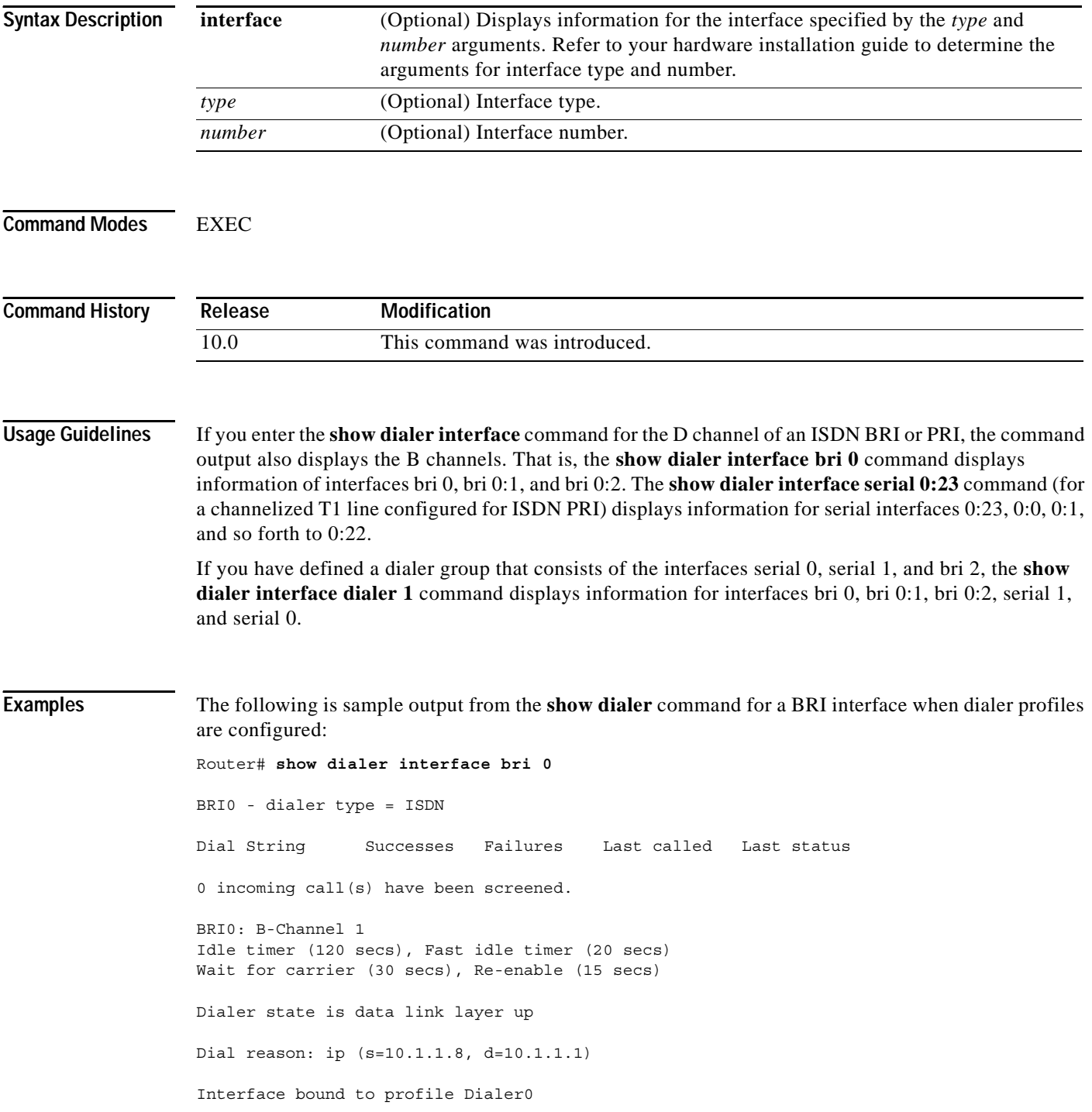

 $\blacksquare$ 

```
Time until disconnect 102 secs
Current call connected 00:00:19
Connected to 5551212 (Device1)
BRI0: B-Channel 2
Idle timer (120 secs), Fast idle timer (20 secs)
Wait for carrier (30 secs), Re-enable (15 secs)
Dialer state is idle
```
[Table 38](#page-45-0) describes the significant fields shown in the display.

| <b>Field</b>                                                  | <b>Description</b>                                                                                                    |
|---------------------------------------------------------------|----------------------------------------------------------------------------------------------------|
| BRI0 - dialer type = ISDN                                     | ISDN dialer.                                                                                                    |
| Dial String                                                   | Dial strings of logged calls (telephone numbers). On ISDN BRI<br>interfaces, if you have specified a subaddress number in the<br>dialer string, this number is included in the dial string after a<br>colon.                                                                                                    |
| <b>Successes</b>                                              | Successful connections (even if no data is passed).                                                                                                    |
| Failures                                                      | Failed connections; call not successfully completed.                                                                                                    |
| Last called                                                   | Time that last call occurred to specific dial string.                                                                                                    |
| Last status                                                   | Status of last call to specific dial string (successful or failed).                                                                                                    |
| 0 incoming call(s) have been<br>screened.                     | Number of calls subjected to Dialer Profiles screening to<br>determine how the call is to be treated.                                                                                                    |
| BRI0: B-Channel 1                                             | Header indicating the following data is for B channel 1.                                                                                                    |
| Idle timer (120 secs), Fast idle timer<br>$(20 \text{ secs})$ | Settings (in seconds) for the idle timer and the fast idle timer.                                                                                                    |
| Wait for carrier (30 secs), Re-enable<br>$(15 \text{ secs})$  | Settings (in seconds) for the wait for carrier timer and the<br>reenable timer.                                                                                                    |
| Dialer state is data link layer up                            | The message "data link layer up" suggests that the dialer came<br>up properly; if it says anything else then dialer did not come up<br>properly. The message "physical layer up" means the Line<br>Control Protocol (LCP) came up, but the Network control<br>Protocol (NCP) did not come up. The show interfaces<br>command also provides similar information. |
| Dial reason: ip $(s=10.1.1.8,$<br>$d=10.1.1.1)$               | What initiated the dial, namely an IP packet, plus source and<br>destination address in the packet.                                                                                                    |
| Interface bound to profile Dialer0                            | Dialer profile that is bound to this interface or B channel.                                                                                                    |
| Time until disconnect                                         | Time, in seconds, until line is configured to disconnect.                                                                                                    |
| Current call connected                                        | Time, in hours: minutes: seconds, at which the current call was<br>connected.                                                                                                    |
| Connected to                                                  | Dial string to which the line is currently connected.                                                                                                    |

<span id="page-45-0"></span>*Table 38 show dialer interface bri Field Descriptions*

 $\mathbf{r}$ 

The following is sample output from the **show dialer** command for an asynchronous interface:

Router# **show dialer interface async 1**

```
Async1 - dialer type = IN-BAND NO-PARITY
Idle timer (900 secs), Fast idle timer (20 secs)
Wait for carrier (30 secs), Re-enable (15 secs)
Time until disconnect 838 secs
Current call connected 0:02:16
Connected to 8986
 Dial String Successes Failures Last called Last status
8986 0 0 0 never Defaults
```
8986 8 3 0:02:16 Success Defaults

[Table 39](#page-46-0) describes the significant fields shown in the display.

| <b>Field</b>               | <b>Description</b>                                                                                                    |
|----------------------------|----------------------------------------------------------------------------------------------------|
| Async 1                    | Name of an asynchronous interface.                                                                                                    |
| dialer type = $IN-BAND$    | Indicates that DDR is enabled.                                                                                                    |
| Idle timer (900 secs)      | Idle timeout specification (in seconds).                                                                                                    |
| Fast idle timer (20 secs)  | Fast idle timer specification (in seconds).                                                                                                    |
| Wait for carrier (30 secs) | Wait for carrier timer specification (in seconds).                                                                                                    |
| Re-enable (15 secs)        | Enable timeout specification (in seconds).                                                                                                    |
| Time until disconnect      | Time, in seconds, until line is configured to disconnect.                                                                                                    |
| Current call connected     | Time, in hours: minutes: seconds, at which the current call was<br>connected.                                                                                                    |
| Connected to               | Dial string to which the line is currently connected.                                                                                                    |
| Dial String                | Dial strings of logged calls (telephone numbers). On ISDN BRI<br>interfaces, if you have specified a subaddress number in the<br>dialer string or dialer map command, this number is included<br>in the dial string after a colon. |
| <b>Successes</b>           | Successful connections (even if no data is passed).                                                                                                    |
| Failures                   | Failed connections; call not successfully completed.                                                                                                    |
| Last called                | Time, in hours: minutes: seconds, that last call occurred to<br>specific dial string, or never if call has never been made.                                                                                                    |
| Last status                | Status of last call to specific dial string (Success or Failed).                                                                                                    |
| Defaults                   | If the DDR facility is using the dial string specified with the<br>dialer string command, the word Defaults is appended to the<br>Last status entry.                                                                               |

<span id="page-46-0"></span>*Table 39 show dialer interface async Field Descriptions for In-Band Dialers*

When the **show dialer** EXEC command is issued for a synchronous serial interface configured for data terminal ready (DTR) dialing, output similar to the following is displayed:

```
Router# show dialer interface serial 0
Serial 0 - dialer type = DTR SYNC
Idle timer (120 secs), Fst idle timer (20 secs)
Wait for carrier (30 secs), Re-enable (15 secs)
 Dial String Successes Failures Last called Last status
 ---- 1 0 1:04:47 Success DTR dialer
8986 0 0 0 never Defaults
```
[Table 40](#page-47-0) describes additional fields shown in the display; see [Table 39](#page-46-0) for information about the other fields in the report.

<span id="page-47-0"></span>

| <b>Field</b>         | <b>Description</b>                                                                              |
|----------------------|-------------------------------------------------------------------------------------------------|
| DTR SYNC             | Indicates that DDR is enabled and that DTR dialing is enabled on this<br>synchronous interface. |
| Last status: Success | Indicates that the last call was successful and that DTR dialing was used.                      |
| DTR dialer           | Phrase appended to the Last status entry to indicate that this is a DTR<br>dialer.              |

*Table 40 show dialer Field Descriptions for DTR Dialers*

If an interface is connected to a destination, a display is provided that indicates the idle time before the line is disconnected. (The value decrements each second.) Then the duration of the current connection is displayed. The following is an example of this display:

```
Time until disconnect 596 secs
Current call connected 0:00:25
```
After a call disconnects, the system displays the time remaining before it can be dialed again. The following is an example of this display:

Time until interface enabled 8 secs

If the **show dialer** command is issued for an interface on which DDR is not enabled, the system displays an error message. The following is a sample error message:

Async 1 - Dialing not enabled on this interface.

If an interface is configured for DDR, the **show interfaces** command displays the following message:

Async1 is up, line protocol is up (spoofing) Hardware is Async Serial

The word *spoofing* indicates that the line really is not up, but the dialer is forcing the line to masquerade as "up" so that upper level protocols will continue to operate as expected. Spoofing is a state added to allow DDR to work. The interface "dials on demand" in response to packets being routed to it. But because no packets are routed to down interfaces, the interface must pretend to be up (spoof) so packets will be routed to it when it is not connected. Spoofing is the normal idle state on a dial-on-demand interface.

If caller ID screening is configured on an ISDN BRI, the **show dialer** command display includes a line similar to the following:

1 incoming call(s) have been screened.

This line reports the number of calls that have been screened.

# **show dialer dnis**

To see how many calls Dialed Number Information Service (DNIS) groups have had, use the **show dialer dnis** command in privileged EXEC mode.

**show dialer dnis** {**group** [*name*] | **number** [*number*]}

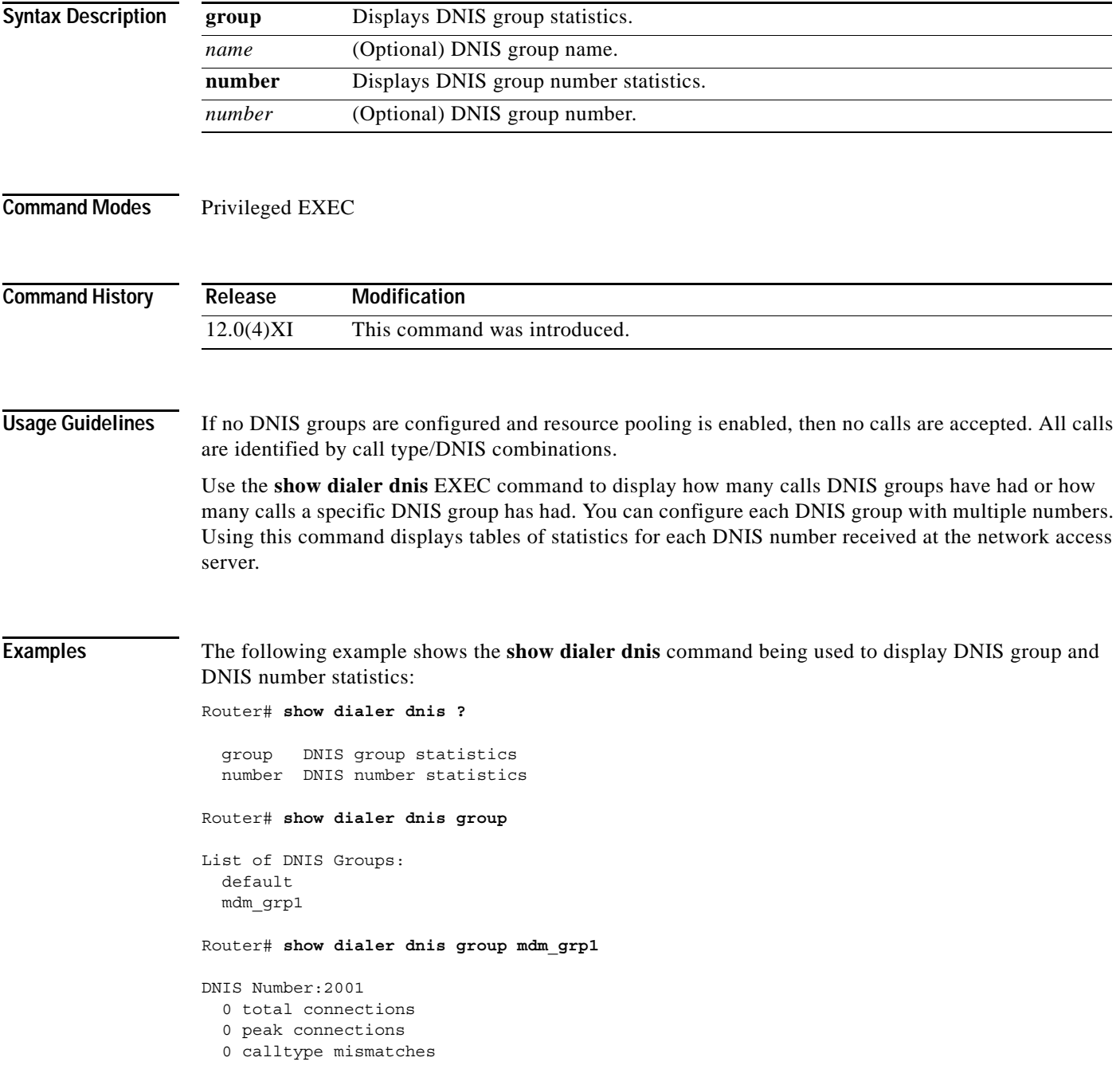

 $\mathbf{r}$ 

DNIS Number:2002 0 total connections 0 peak connections 0 calltype mismatches DNIS Number:2003 0 total connections 0 peak connections 0 calltype mismatches DNIS Number:2004 0 total connections 0 peak connections 0 calltype mismatches Router# **show dialer dnis number** List of Numbers: default 2001 2002 2003 2004 Router# **show dialer dnis number 2001** DNIS Number:2001 0 connections total 0 peak connections 0 call-type mismatches

[Table 41](#page-50-0) describes the significant fields shown in the display.

| <b>Field</b>         | <b>Description</b>                                                                         |
|----------------------|--------------------------------------------------------------------------------------------|
| List of DNIS Groups  | List of DNIS groups assigned.                                                              |
| List of Numbers      | List of DNIS numbers currently assigned.                                                   |
| <b>DNIS Number</b>   | DNIS number assigned to specific customers.                                                |
| total connections    | Cumulative number of connections since the last <b>clear</b> command was used.             |
| peak connections     | Cumulative number of peak connections since the last <b>clear</b> command was<br>used.     |
| call-type mismatches | Cumulative number of call-type mismatches since the last <b>clear</b> command<br>was used. |

<span id="page-50-0"></span>*Table 41 show dialer dnis Field Descriptions*

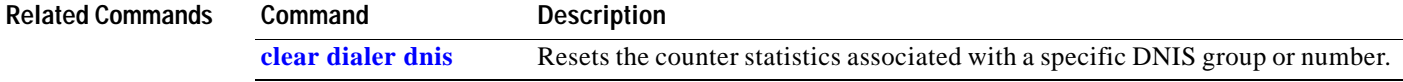

# **show dialer interface bri**

To display general diagnostic information for ISDN BRI interfaces configured for dial-on-demand routing (DDR), use the **show dialer interface bri** command in EXEC mode.

**show dialer interface bri** *number*

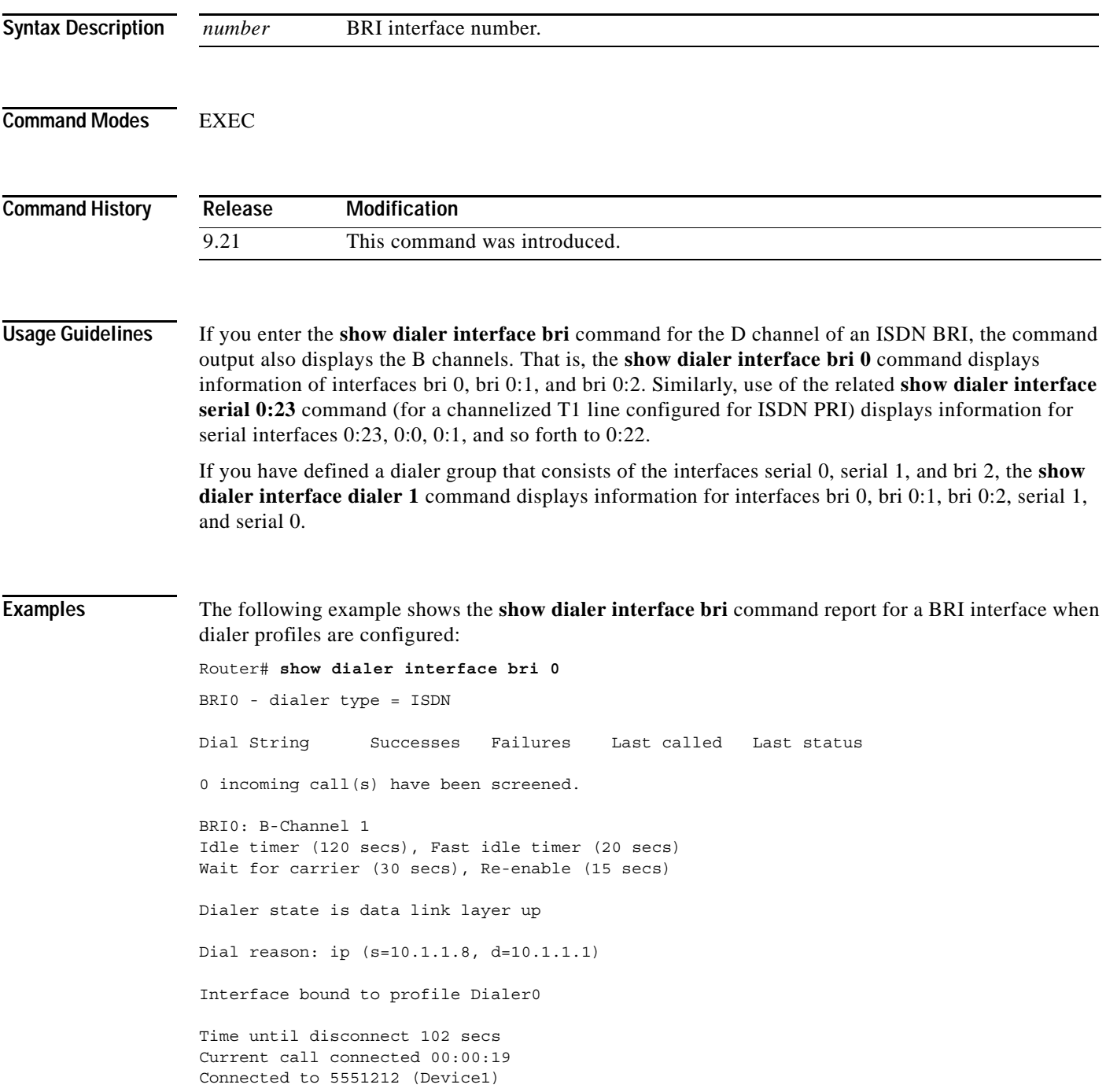

п

```
BRI0: B-Channel 2
Idle timer (120 secs), Fast idle timer (20 secs)
Wait for carrier (30 secs), Re-enable (15 secs)
Dialer state is idle
```
[Table 42](#page-52-0) describes the significant fields shown in the display.

| Field                       | Description                                                                      |
|-----------------------------|----------------------------------------------------------------------------------|
|                             | ISDN dialer.                                                                     |
| $BRIO - dialer type = ISDN$ |                                                                                  |
| Dial string                 | Dial strings of logged calls (telephon<br>interfaces, if you have specified a su |

<span id="page-52-0"></span>*Table 42 show dialer interface bri Field Descriptions*

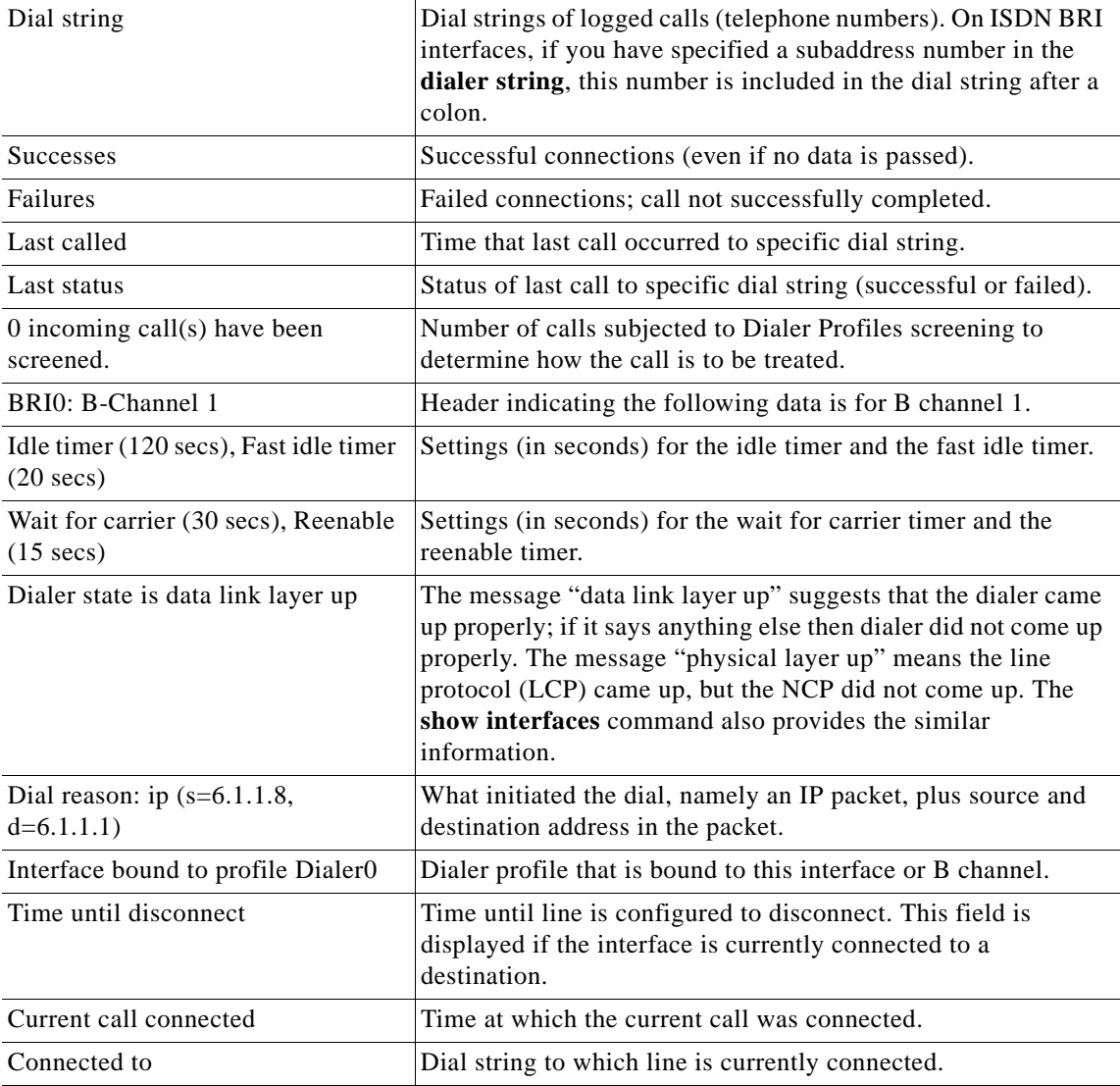

If an interface is connected to a destination, a display is provided that indicates the idle time before the line is disconnected. (The value decrements each second.) Then the duration of the current connection is shown. The following shows an example of this display:

Time until disconnect 596 secs Current call connected 0:00:25 After a call disconnects, the system displays the time remaining before being it can dial again. The following is an example of this display:

Time until interface enabled 8 secs

If caller ID screening is configured on an ISDN BRI, the **show dialer interface bri** command display includes a line similar to the following:

1 incoming call(s) have been screened.

This line reports the number of calls that have been screened.

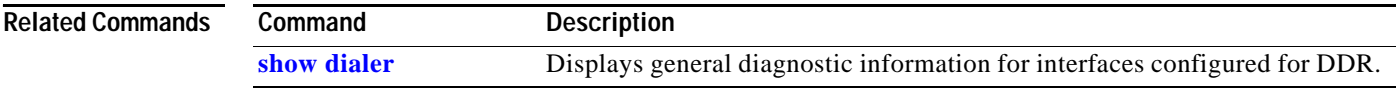

### **show dialer map**

To display configured dynamic and static dialer maps and dynamically created PPP Bandwidth Allocation Control Protocol (BACP temporary static dialer maps, use the **show dialer map** command in EXEC mode.

#### **show dialer map**

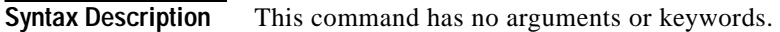

**Command Modes** EXEC

**Command History Release Modification** 11.2 This command was introduced.

**Examples** The following is sample output from the **show dialer map** command. The dialer maps are grouped by network address. When multiple dialer maps exist for the same network address, the dialer maps differ only by phone number. In this output, the dialer maps marked "BAP" are temporary dialer maps the PPP BACP creates when a peer calls from a different phone number than is configured or when a peer calls from a number that does not appear in an existing map. The temporary dialer maps allows PPP BACP to make outgoing calls to the peers.

```
Router# show dialer map
```

```
Static dialer map ip 10.1.1.1 name peer_1 on Dialer1
Static dialer map ip 10.1.1.2 name peer_2 on Dialer1
BAP dialer map ip 10.1.1.2 name peer_2 on Dialer1
Dynamic dialer map ip 10.1.1.3 name peer_3 on Dialer1
BAP dialer map ip 10.1.1.3 name peer 3 on Dialer1
```
[Table 43](#page-54-0) describes the significant fields shown in the display.

| <b>Field</b>                     | <b>Description</b>                                                                                                    |
|----------------------------------|----------------------------------------------------------------------------------------------------|
| Static dialer map ip<br>10.1.1.1 | A configured static dialer map to call the specified protocol address.                                                                                                    |
| name peer_1                      | Name of the remote peer.                                                                                                    |
| on Dialer1                       | The physical or logical dialer interface on which the static map is<br>configured.                                                                                                    |
| BAP dialer map ip 10.1.1.2       | A temporary dialer map that was created by PPP BACP for the particular<br>destination with a different phone number from that of any existing<br>maps. It will be removed when the BACP group is removed or the last<br>remaining map to that destination is removed. |

<span id="page-54-0"></span>*Table 43 show dialer map Field Descriptions*

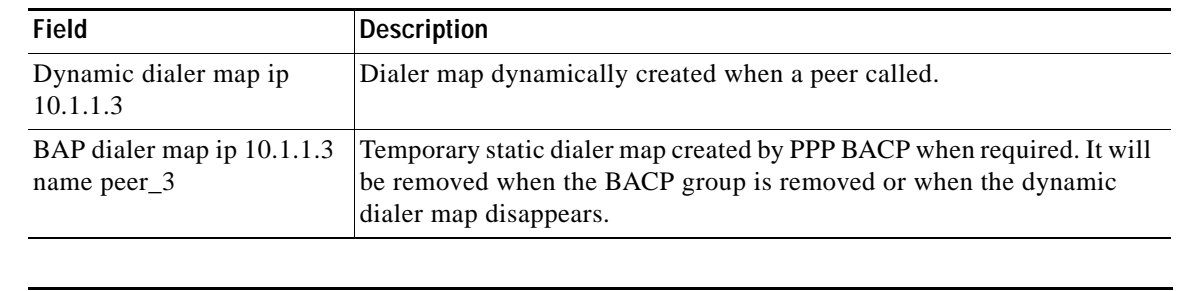

#### *Table 43 show dialer map Field Descriptions (continued)*

### **Related Commands**

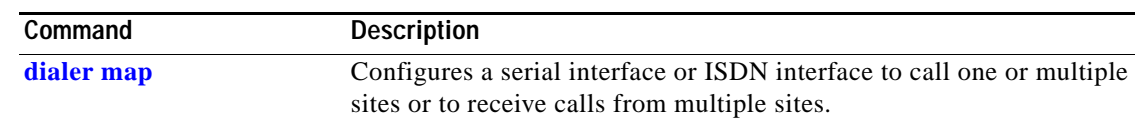

### **show dialer sessions**

To display all dialer sessions, use the **show dialer sessions** command in EXEC mode.

#### **show dialer sessions**

**Syntax Description** This command has no arguments or keywords.

**Command Modes** EXEC

**Command History Release Modification** 12.0(3)T This command was introduced.

**Examples** In the following example, a Cisco 5350 router is dialing out to a Cisco 5300 router. All dialer sessions are displayed.

Router# **show dialer sessions**

DSES 0xAF0: index =  $0x0$ , state =  $3$ , ip addr =  $10.2.2.22$ , dialed number =  $81067$ , name =  $p5$ 200\_pri.cisco.com, connected interface = Serial0:22

[Table 44](#page-56-0) describes the significant fields shown in the display.

#### <span id="page-56-0"></span>*Table 44 show dialer sessions Field Descriptions*

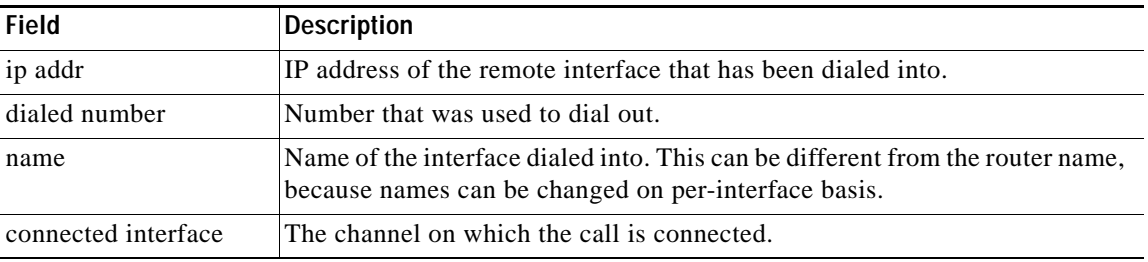

#### **Related Commands**

**Command Description clear dialer sessions** Removes all dialer sessions and disconnects links when connected.

## <span id="page-57-0"></span>**show dial-shelf**

To display information about the dial shelf, including clocking information, use the **show dial-shelf**  command in privileged EXEC mode.

**show dial-shelf** [**clocks** | **slot** *slot-number* [**clocks**]]

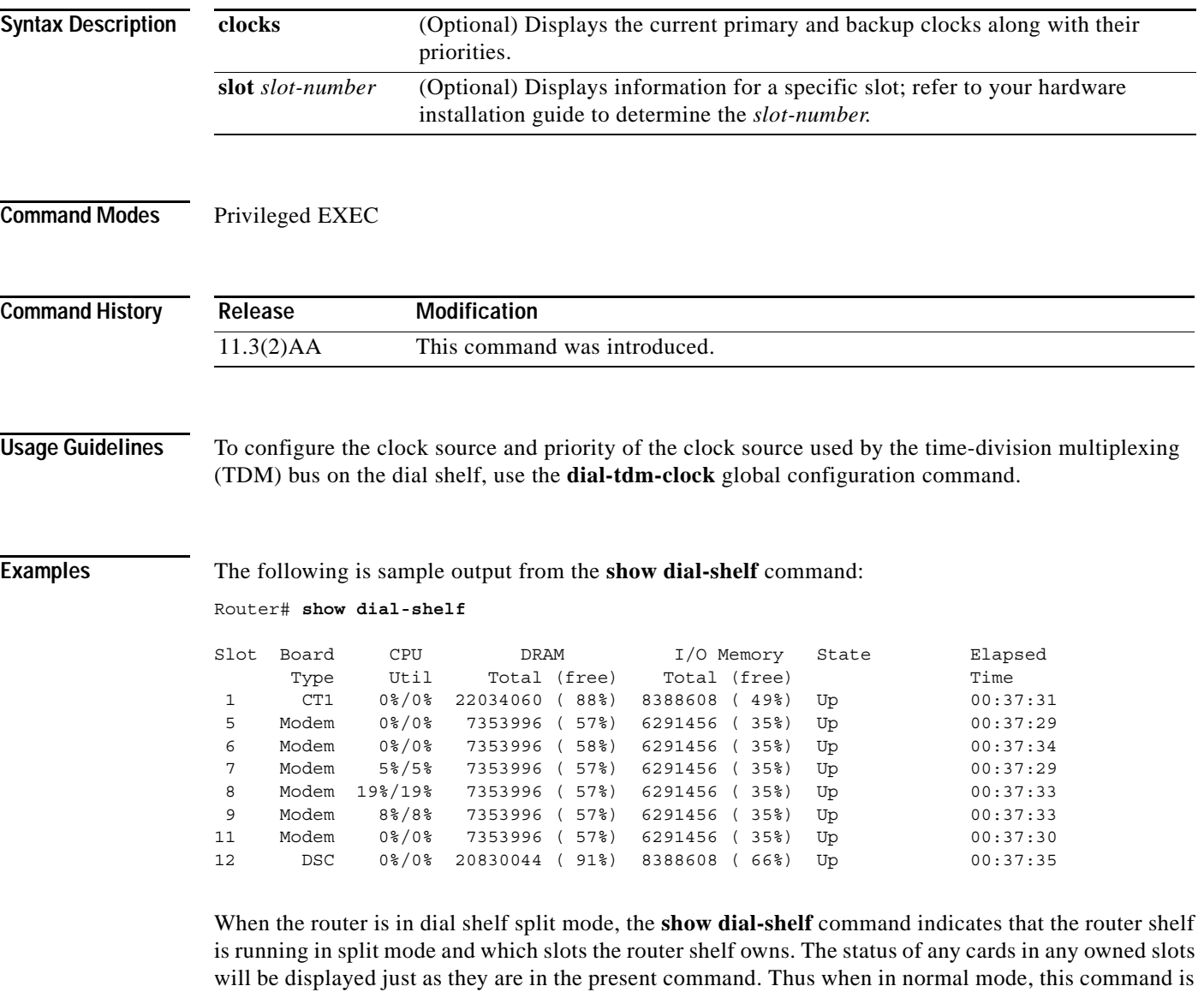

unchanged from the original version.

When in split mode, the output will be extended, as in the following example:

Router# **show dial-shelf**

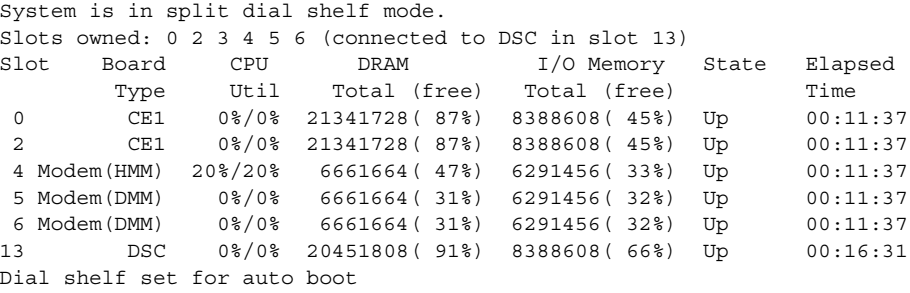

Note that only the first two lines of output are new; the remaining information is the same that you would obtain from the system if there were no cards in the slots, which in the above example, are not owned.

[Table 45](#page-58-0) describes the significant fields shown in the display.

<span id="page-58-0"></span>

| <b>Field</b>            | <b>Description</b>                                                                                                    |
|-------------------------|----------------------------------------------------------------------------------------------------|
| Slot                    | Slot number of the card.                                                                                                    |
| Board Type              | Type of card in the slot. Types include channelized T1/E1 trunk cards,<br>modem cards, or Dial Shelf Controller (DSC) card. |
| CPU Util                | Utilization ratio of the CPU.                                                                                               |
| DRAM Total (free)       | Percent of free space.                                                                                                    |
| I/O Memory Total (free) | Percent of free disk space.                                                                                                 |
| <b>State</b>            | Current state of the card. Can be Up or Down.                                                                               |
| Elapsed Time            | The elapsed time, in hours: minutes: seconds, for which the shelf has been<br>up.                                           |

*Table 45 show dial-shelf Field Descriptions*

The following examples show output from the **show dial-shelf clocks** command, for comparison.

#### **Display 1**

```
Router# show dial-shelf clocks
```

```
Primary Clock:
--------------
Slot 12:
System primary is 1/3/1 of priority 3 
TDM Bus Master Clock Generator State = NORMAL
Backup clocks:
Source Slot Port Priority Status State
-------------------------------------------------------
Trunk 1 2 10 Good Configured
```
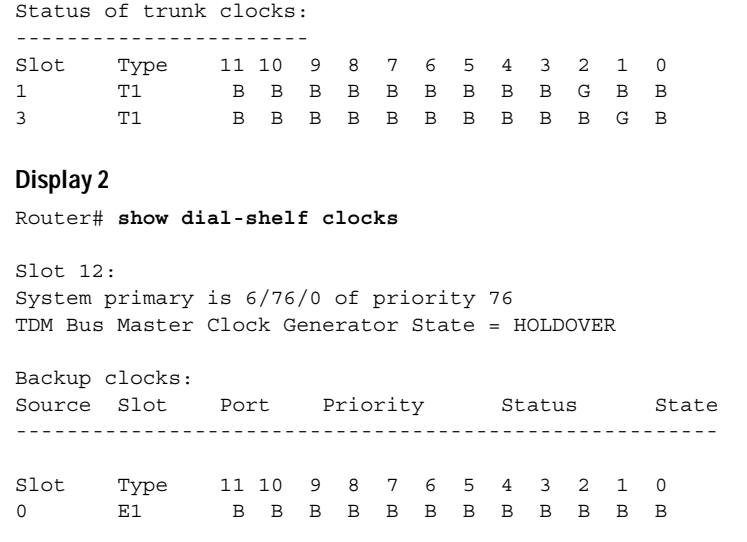

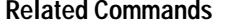

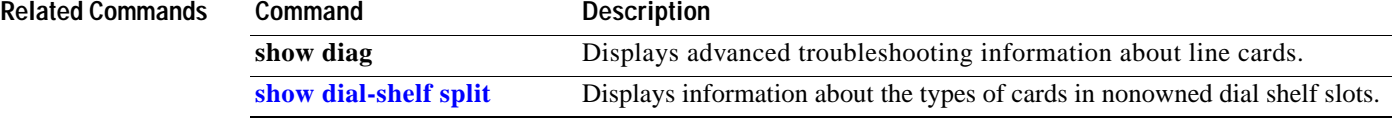

### <span id="page-60-0"></span>**show dial-shelf split**

To display information about the types of cards in nonowned dial shelf slots, use the **show dial-shelf split**  command in privileged EXEC mode.

#### **show dial-shelf split**

**Syntax Description** This command has no arguments or keywords.

**Command Modes** Privileged EXEC

**Command History Release Modification** 11.3(2)AA This command was introduced.

**Examples** The following is sample output from the **show dial-shelf split** command.

Router# **show dial-shelf split**

System is in split dial shelf mode, connected to DSC in slot 13. Slots owned: 0 2 3 4 5 6 Non owned slots: Slot Board Type 1 CE1 7 Modem(DMM) 8 Modem(DMM) 9 Modem(DMM) 10 Slot Empty 11 Slot Empty 12 DSC

The report is self explanatory.

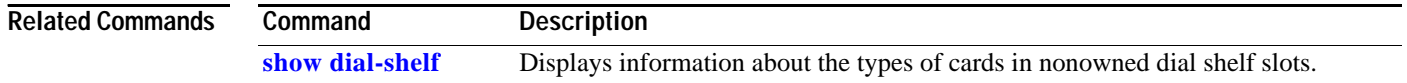